### WWW.aandd.ru WWW.aandd.ru WERDENGKOSMETP www.aandd.ru www.aandd.ru www.aandd.ru www.aandd.ru W.aandd.ru www.aandd.ru www.aandd.ru www.aandd.ru www.aandd.ru www.aandd.ru www.aandd.ru www.aandd. Wedisch www.aandd.ru www.aandd.ru www.aandd.ru www.aandd.ru www.aandd.ru www.aandd.ru www.aandd.ru www.aandd. WW.aandd.ru www.aandd.ru www.aandd.ru www.aandd.ru www.aandd.ru www.aandd. WWW.aandd.ru www.aandd.ru www.aandd.ru www.aandd.ru www.aandd.ru www.aandd. WWW.aandd.ru www.aandd.ru www.aandd.ru www.aandd.ru www.aandd.ru www.aandd.ru www.aandd.ru www.aandd. RAANDORACHORANNETP WWW.aandd.ru www.aandd.ru www.aandd.ru www.aandd.ru www.aandd.ru www.aandd.ru www.aandd.ru www.aandd.ru www.aandd.ru www.aandd.ru www.aandd.ru www.aandd.ru www.aandd.ru www.aandd.ru www.aandd.ru www.aandd.ru www.aandd.ru w WWW.aandd.ru www.aandd.ru www.aandd.ru www.aandd.ru www.aandd.ru www.aandd.ru www.aandd.ru www.aandd.ru www.aandd.ru www.aandd.ru www.aandd.ru www.aandd.ru www.aandd.ru www.aandd.ru www.aandd.ru www.aandd.ru www.aandd.ru w WWW.aandd.ru www.aandd.ru www.aandd.ru www.aandd.ru www.aandd.ru www.aandd.ru www.aandd.ru www.aandd.ru www.aandd.ru www.aandd.ru www.aandd.ru www.aandd.ru www.aandd.ru www.aandd.ru www.aandd.ru www.aandd.ru www.aandd.ru w

and www.aandd.ru

WWW.aandadad.ru www.aandd.ru www.aandd.ru www.aandd.ru www.aandd.ru www.aandd.ru www.aandd.ru www.aandd.ru www.aandd.ru www.aandd.ru www.aandd.ru www.aandd.ru www.aandd.ru www.aandd.ru www.aandd.ru www.aandd.ru www.aandd.r WWW.aandder C. Www.aandd.ru www.aandd.ru www.aandder C. Www.aandd.ru www.aandd.ru www.aandd.ru www.aandd.ru www.aandd.ru www.aandd.ru www.aandd.ru www.aandd.ru www.aandd.ru www.aandd.ru www.aandd.ru www.aandd.ru www.aandd. Www.aandd.ru www.aandd.ru www.aandd.ru www.aandd.ru www.aandd.ru www.aandd.ru www.aandd.ru www.aandd.ru www.aandd.ru www.aandd.ru www.aandd.ru www.aandd.ru www.aandd.ru www.aandd.ru www.aandd.ru www.aandd.ru www.aandd.ru w

**SV-10**

**SV-100**

www.aandd.ru www.aandd.ru www.aandd.ru www.aandd.ru www.aandd.ru www.aandd.ru www.aandd.ru www.aandd.ru www.aa<br>Linuwww.aandd.ru www.aanda.ru www.aandd.ru www.aandd.ru www.aandd.ru www.aandd.ru www.aandd.ru www.aandd.ru ww www.aandd.ru www.aandd.ru www.aandd.ru www.aandd.ru www.aandd.ru www.aandd.ru www.aandd.ru www.aa www.aandd.ru www.aandd.ru www.aandd.ru www.aandd.ru www.aandd.ru www.aandd.ru www.a www.aandd.ru www.aandd.ru www.aandd.ru www.aandd.ru www. www.aandd.ru www.aandd.ru y www.aandd.ru www.aandd.ru www.aandd.ru www.

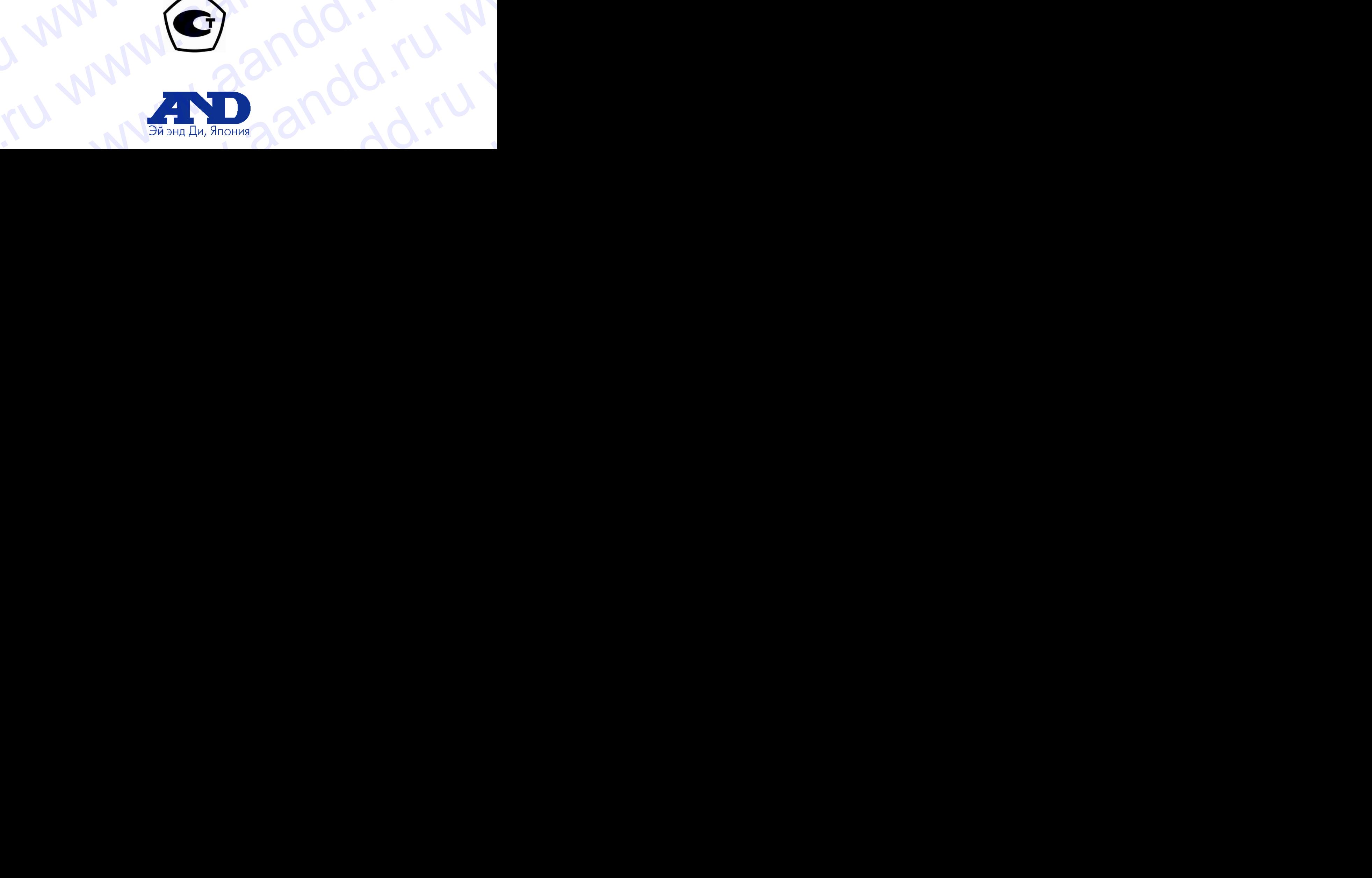

### **Содержание**

www.aandd.ru www.aandd.ru www.aandd.ru www.aandd.ru

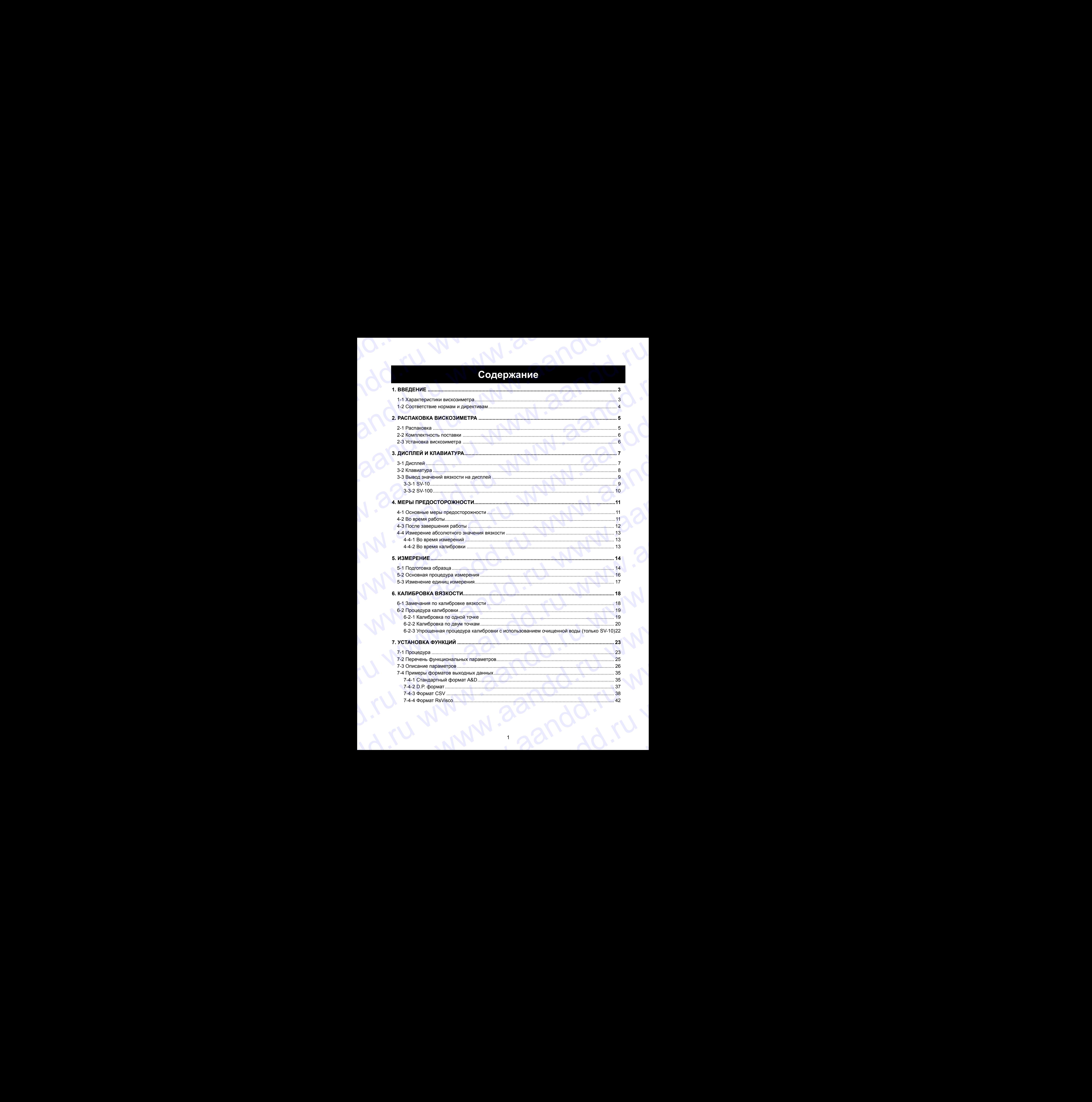

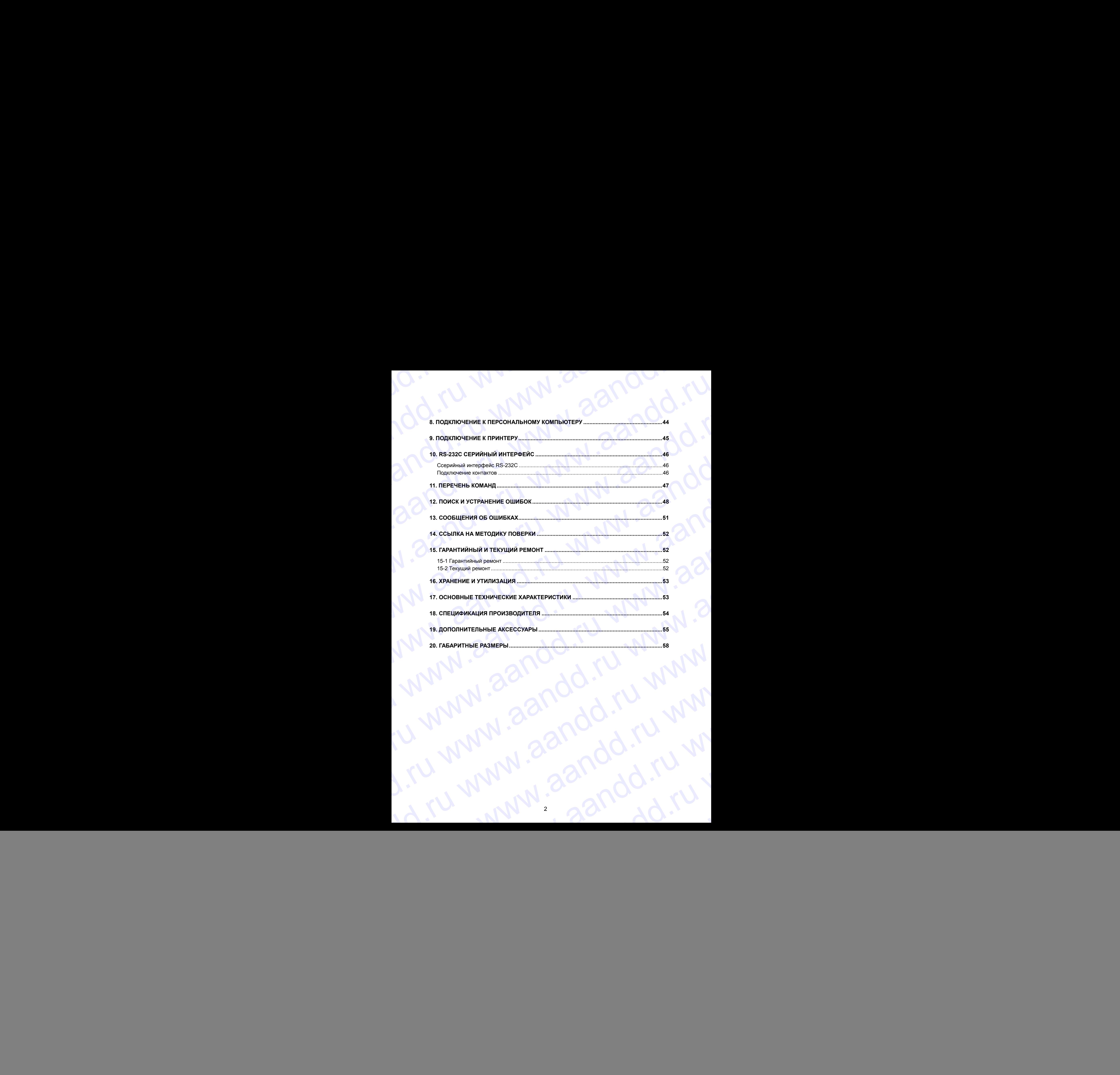

### **1. Введение**

В этом руководстве пользователя будет рассказано о том, как работает вискозиметры серии SV, и каким образом добиться наилучших показателей при работе с ними. www.aandd.ru www.aandd.ru www.aandd.ru www.aandd.ru EXAMPLE TO COMPANY COMPANY COMPANY COMPANY COMPANY COMPANY COMPANY COMPANY COMPANY COMPANY COMPANY COMPANY COMPANY COMPANY COMPANY COMPANY COMPANY COMPANY COMPANY COMPANY COMPANY COMPANY COMPANY COMPANY COMPANY COMPANY COM WE AND AND THE BROWN PROGRESS TO THE BRANCE STATE OF THE TREAT AND THE TREAT CONDUCT THE CAPACTER CHANGE CHANGE CHANGE CHANGE CHANGE CHANGE CHANGE CHANGE CHANGE CHANGE CHANGE CHANGE CHANGE CHANGE CHANGE CHANGE CHANGE CHAN B этом руководстве пользователя будет рассказано о том, как работает вискозиметры<br>
ерии SV, и каким образом добиться наилучших показанелей при работе с ними.<br>
Внимательно прочтите это руководство прежде, чем приступить к р

Внимательно прочтите это руководство прежде, чем приступить к работе с прибором.

### **1-1Характеристики вискозиметра**

### Высокая точность

Точность измерений синусоидального вибровискозиметра достигает 1%\*<sup>1</sup> (повторяемость результатов) в полном диапазоне измерений.

\* См. главу «17. ОСНОВНЫЕ ТЕХНИЧЕСКИЕ ХАРАКТЕРИСТИКИ» и главу «18. СПЕЦИФИКАЦИЯ ПРОИЗВОДИТЕЛЯ».

 Непрерывные измерения в широком диапазоне Возможны непрерывные измерения в полном диапазоне без замены сенсорных пластин.

### Стандартный сенсор температуры

Прибор включает в себя сенсор температуры, предназначенный для определения температуры образца. Сенсор температуры расположен между двумя сенсорными пластинами. Следовательно, возможно точное определение взаимосвязи между температурой и вязкостью. WWW.<br>
В этом руководстве пользователя будет рассказано о том, как работает вискозиметры<br>
серии SV. и каким образом добиться наилучших показателей при работе с ними.<br>
Внимательно прочтите ато руководство прекде, чем присту  $\blacksquare$ <br>
В этом руководстве пользователя будет рассказано о том, как работает вискозиметры<br>
ерии бу, и каким образом добиться напитуник показанно при работе с ним.<br>
В этом руководстве порковать при дене при работе с прибо

### Показания дисплея

При вибрационном методе измерения плотность образца существенно влияет на значение вязкости. На дисплее отражается дисплейное значение (далее в тексте «вязкость»), равное произведению динамической вязкости и плотности образца. Т.е. размерность полученного на дисплее значения - мПа·с \* г/см<sup>3</sup>. Чтобы получить значение динамической вязкости, дисплейное значение нужно разделить на плотность образца. **EXECUTE AND AN ANTION CONTROLL AND AN ANTION CONTROLL AND AN ANTION CONTROLL AND AN ANNO AN ANTION CONTROLL AND AN ANTION CONTROLL AND AN ANTION CONTROLL AND AN ANTION CONTROLL AND AN ANTION CONTROLL AND AN ANNO AN ANTIO • Выпользание пользание в беспечник пользание в пользание пользание в пользание и совершения пользания (или местник пользания пользания с пользания (или местник пользания с пользания с пользания (или местник пользания с** www.aandd.ru www.aandd.ru www.aandd.ru www.aandd.ru We are considered and the state of the state of the state of the state of the state of the state of the state of the state of the state of the state of the state of the state of the state of the state of the state of the **EXAMPLE CONSERVER PROPERTIES**<br> **EXAMPLE CONSERVER PROPERTIES AND PROCESSION OF THE PROPERTIES AND CONSERVER PROPERTIES AND CONSERVER PROPERTIES AND CONSERVER PROPERTIES (SURVEY) THE CONSERVER PROPERTIES CONSERVER PROPERT EXECUTE AND CONSULTERED AND CONSULTERED**<br> **EXECUTE AND CONSULTERED CONSULTERED AND CONSULTERED AND CONSULTERED AND CONSULTERED AND CONSULTERED AND CONSULTERED AND CONSULTERED AND CONSULTERED AND CONSULTERED AND CONSULTER 1.** BEGACHINE<br>
The operator constrained types presentation on the pair professor accountant<br>
distribution of the operator and the operator of the operator and the operator of the operator<br>  $\sim$  Mapa Taxac and the operato open SV, κ απανω πρότευα απόθεται το παναπαιο το παναπαιο το παναπαιο το παναπαιο το παναπαιο το παναπαιο το παναπαιο το παναπαιο το παναπαιο το παναπαιο το παναπαιο το παναπαιο το παναπαιο το παναπαιο το παναπαιο το πα www.aandminiteriorum contents in the contents of the contents of the contents of the contents of the contents of the contents of the contents of the contents of the contents of the contents of the contents of the contents и главу из соверно высоков посло соверно и и соверно соверно соверно соверно соверно соверно и соверно соверно и соверно соверно и соверно соверно соверно соверно соверно соверно соверно соверно соверно соверно соверно с • Стандартного становления по становления и применения для определения подобреми собразации собразации собразации собразации собразации собразации собразации собразации собразации собразации собразации собразации собразац • Показания дистителя ментаря иммерения послость образция существенно испытание высотовления в рассмотники с последники соверения и политических последники соверения и политических последники соверения и политических посл

См. параграф «4-4. Измерение значения вязкости».

### Точные измерения

Вследствие низкой теплоемкости устройства для фиксирования вязкости (сенсорные пластины и сенсор температуры) время, которое требуется для достижения температурного равновесия, невелико. Следовательно, вязкость образца может быть определена с высокой точностью.

### Непрерывные измерения в течение длительного времени.

Низкочастотные сенсорные пластины (частота 30Гц), имеющие амплитуду колебаний менее 1 мм, производят очень маленькую нагрузку на образец. Поэтому во время измерений практически не происходит подъема температуры. Это позволяет выполнять непрерывные измерения вязкости в течение длительного времени.

### Измерения неньютоновских жидкостей/образцов, содержащих пузырьки

Сенсор, представляющий собой тонкую пластину, не деформирует структуру образца. Таким образом, возможно стабильное измерение неньютоновских жидкостей. Кроме того, можно измерить образец, содержащий пузырьки, не разрушая их.

### Измерение взбаламученного или текучего образца

Две сенсорные пластины колеблются в противоположных направлениях. Поэтому ошибки исключены, даже если образец движется. Возможно также измерение взбаламученного образца. Вискозиметр можно использовать для работы в движущихся производственных линиях, при этом результаты измерений, полученных в реальном производстве, сопоставимы с результатами, полученными в лаборатории. инопек значения - мПас " кон $k'$  чтобы получить значение динамической вакисти, дисплейное энечение империи 44. Измерение значения воссти.<br>
• Точные иммерения на полносить образца.<br>
• Полезные иммерения на полносительно п Воледствие низкой теплоемиссти устройства для фиксирования вязкости (сенсорные темники и сенсор температура) время, которо телебуется для образца может быть с непредставия высокой точностью. Сидовательно поремени.<br>
• Непр • Непрерывные измерения в течение длительного времени.<br>
Низко-кастотные сенсорные происходит подъема темнературы. Это позволяет выполнять манерения практически не приосходит подъема темнературы. Это позволяет выполнять из и сенрернаные измерения и и сение с должны с своительного составили полученными и собой тонкую пластину, не деформирует структуру образца.<br>
Таким образом, возможно стабильное измерение неньютоновских жидкостей. Кроме того • Измерение взбаламученного или текучего образца<br>Две сенсорные пластины колеблются в противоположных направлениях. Поэтому ошибки<br>исключены, даже если образец движется. Возможно также измерение взбаламученного<br>образца. Ви линиях, при этом результаты измерений, полученных в реальном производстве,<br>сопоставимы с результатами, полученными в лаборатории.<br>3

- Благодаря простоте конструкции сенсорные пластины, сенсор температур и протектор, изготовленные из нержавеющей стали марки SUS 304, их можно легко очистить. На сенсорные пластины дополнительно нанесено золотое напыление WWW.AANDD.RU WWW.AANDD.RU WWW.AANDD.RU WAA — Благодаря простоте конструкции сенсорные пластины, сенсор температур и протектор, изготовленные из нержавеющей стали марки SUS 304, их можно легко очистить. На сенсорные пластины дополнительно нанесено золотое напыление Благодаря простоте конструкции сенсорные пластины, сенсор температур и протектор, изготовленные из нержавеющей стали марки SUS 304, их можно легко очистить. На сенсорные пластины дополнительно нанесено золотое напыление<br>
	- Калибровка

Вискозиметр можно калибровать с использованием жидкости, имеющей стандартное или заранее известное значение вязкости. Калибровка позволяет поддерживать постоянный высокий уровень точности прибора.

При выполнении калибровки для реального образца с использованием в качестве стандарта значения вязкости, полученного с помощью вискозиметра другого типа, можно комбинировать результаты измерений, полученные на вискозиметрах серии SV, с данными, полученными на вискозиметре другого типа. • Благодаря простоте конструкции сенсорные пластины, сенсор температур и протектор, изготовленные из нержавеющей стали марки SUS 304, их можно легко очистить. На сенсорные пластины дополнительно нанесено золотое напыление

Стандартное программное обеспечение WinCT-Viscosity

Программное обеспечение WinCT-Viscosity (CD-ROM) входит в стандартный комплект поставки. CD-ROM содержит программу построения графиков RsVisco, передающую данные на персональный компьютер для их представления в виде графиков в реальном масштабе времени. Программа RsVisco позволяет наглядно увидеть, как изменяется вязкость в течение времени, а также зависимость вязкости от температуры. Кроме того данная программа предоставляет возможность сохранять данные в виде файлов. • Благодаря простоте конструкции сенсорные пластины, сенсор температур и протектор, изготовленные из нержавеющей стали марки SUS 304, их можно легко очистить. На сенсорные пластины дополнительно нанесено золотое напылени • Благодаря простоте конструкции сенсорные пластины, сенсор температур и протектор, математичен из нерхавеющей стали марки SUS 304, их можно легко очистить. На сенсорные пластины дополнительно нанесено эмплекие издести. • Благодаря простоте конструкции сенсорные пластины, сенсор температур и протектов, контольные из нержавеющей стали марки SUS 304, их можно пеко синстить. На какого на сенсорные пластияны дополнительно нанесено эолотое

### **1-2 Соответствие нормам и директивам**

### **Соответствие нормам FCC**

Данное оборудование генерирует, использует и может излучать энергию радиочастоты. Результаты испытания данного оборудования показали его соответствие требованиям к вычислительным устройствам класса А, относящимся к подразделу J части 15 норм FCC. Эти нормы служат для обеспечения защиты от помех при коммерческом использовании оборудования. Если данный прибор работает в жилой зоне, он может вызвать радиопомехи, защиту от которых пользователь, при необходимости, должен обеспечивать за свой счет. (FCC = Федеральная комиссия по коммуникациям США) • Благодаря простоге конструкции сенсорные пластины, сенсор температур и протектор, историченно и неразведшие плати марки SUS 304, их можно лекто считать. На сенсорном деломомирования и менее на перволиченно деломомирова е Блатадасе простоя изметриции синограны пластикы синогра температур и протектов, северитель синограны по интернетивленно соверитель и били синогра с больно и били синогра с больно и били синогра с больно и били синогра ■ Example mooting example is encorpose freenows centers centers are approximately an anti-metal continue and the continue of the continue of the continue of the continue of the continue of the continue of the continue o www.aandra mexicine control detection in control detection in the control of the control of the control of the control of the control of the control of the control of the control of the control of the control of the cont w. Framework interaction and the set of the set of the set of the set of the set of the set of the set of the set of the set of the set of the set of the set of the set of the set of the set of the set of the set of the www.are recovered to a state of the control of the control of the control of the control of the control of the control of the control of the control of the control of the control of the control of the control of the cont www.acceptorus content of the content the stock of the stock of the stock of the content of the content of the content of the content of the content of the content of the content of the content of the content of the con www.aander various candidates relations and the mediator and the mediator of the mediator of the mediator of the mediator of the mediator of the mediator of the mediator of the mediator of the mediator of the mediator of и и порти и много и высоковки совери подаление и высоковки совери 3V, с совери подаление и совери подаление и совери подаление и совери подаление и совери подаление и совери подаление и совери подаления и совери подалени поставил со соборе пользования с пользования по соборе и пользования с пользования с пользования с пользования с пользования с пользования с пользования с пользования с пользования с соборе и пользования с соборе и польз 1-2 СООТВЕТСТВИЕ НОРМАМ И ДИРЕКТИВАМ<br>
COOTBETCTBINE НОРМАМ И ДИРЕКТИВАМ<br>
Response по собрасование повердует, использует и может испусать знарите радиоматисм.<br>
Response служи для обеспечения от помес при момерченски испан дажное образуювания снижных использует и посет изредал и достаточно различно с использует и сведим с подделения и поддел на сведим с этом нашим с подделения альности достаточно и частники и сведим соборудающих по помог п

### **Соответствие нормам ЕМС**

Данный прибор обеспечивает подавление радиопомех в соответствии с нормами действующих правил ЕС: 89/336/EEC EN61326 Директива EMC.

 **Сохраняйте инструкцию для последующего применения.**

 **Сохраняйте упаковку для ее дальнейшего использования при доставке вискозиметра в органы сертификации для регулярной ежегодной поверки.**

### **Назначение и область применения**

Вибровискозиметры SV-10 и SV-100 предназначены для измерения динамической вязкости различных жидких сред в реальном масштабе времени.

Область применения – химическая, нефтеперерабатывающая, пищевая, фармацевтическая, парфюмерная и другие отрасли промышленности, а также научные исследования. www.axen component example in the mathematical conservation and sole of the conservation of the conservation of the conservation of the conservation of the conservation of the conservation of the conservation of the conse **CE** HARIHINA TIPHOD DOGCITEM TO DOBIT TO SUSSIGET ENG1326 ДИРЕКТИВА ENC.<br>
EMC.<br> **COXYPATHATE MICTPYKLUMO** ДЛЯ ПОСЛЕДУЮЩЕГО ПРИМЕНЕНИЯ.<br>
COXYPATHATE VIRACORY ДЛЯ ПОСЛЕДУЮЩЕГО ИСПОЛЬЗОВАНИЯ ПРИ ДОСТАВКЕ ВИСКОЗИМЕТРА В ОРГА  $\sqrt{\frac{1}{\sqrt{1}}}$  Сохраняйте инструкцию для последующего применения сохраняйте упаковку для ее дальнейшего использования при доставке вискозиметра в органы сертификации для регулярной ежегодной поверки.<br>Назначение и область сертификации для регулярной ежегодной поверки.<br>
Назначение и область применения<br>
вибровискозиметры SV-10 и SV-100 предназначены для измерения динамической<br>
вязкости различных жидких сред в реальном масштабе времени.<br>
Обла BARKOCTM РАЗИМЧНЫХ ЖИДКИХ СРЕД В РЕАЛЬНОМ МАСШТАЙЕ ВРЕМЕНИ.<br>Область применения – химическая, нефтеперерабатывающая, пищевая, фармицеская, парфюмерная и другие отрасли промышленности, а также научные www.aandd.ru

### **2. Распаковка вискозиметра** WWW.aandd.ru

### **2-1 Распаковка**

www.aandd.ru www.aandd.ru www.aandd.ru www.aandd.ru

 Вискозиметр является высокоточным прибором. Аккуратно распакуйте вискозиметр. Сохраняйте упаковочный материал на случай возможной транспортировки в будущем.

![](_page_5_Figure_3.jpeg)

### **2-2 Комплектность поставки**

![](_page_6_Picture_265.jpeg)

### **2-3 Установка вискозиметра**

Ниже описан порядок установки вискозиметра.

1 С помощью соединетельного кабеля подключите устройство дисплея к основному устройству.

2 Вставьте вилку сетевого адаптера в разъем сетевого адаптера, расположенный на задней панели устройства дисплея. Вторую вилку сетевого адаптера вставьте в розетку электросети.

### **Замечание:**

- **Убедитесь, что тип сетевого адаптера соответствует параметрам Вашей электросети.**
- **Основное устройство и устройство дисплея отрегулированы попарно. Поэтому, для получения точных результатов измерений, перед началом работы убедитесь, что основное устройство и дисплей имеют одинаковые серийные номера.** • Основное устройство и устройство дисплея отвердительное устройства полазом работы убедитесь, что сновное устройство и дисплей имеют одинаковые серийные номера.<br>Одинаковые серийные номера. BHOG VCTPOĂCTBO IN ANCHINER, INC. WWW.AANDRESS, INC. WARRANT WWW.AANDRESS, INC. WARRANT WWW.AANDRESS, INC.

![](_page_6_Figure_9.jpeg)

### **3. Дисплей и клавиатура** WWW.aandd.ru

### **3-1 Дисплей**

www.aandd.ru www.aandd.ru www.aandd.ru www.aandd.ru

![](_page_7_Figure_2.jpeg)

![](_page_7_Picture_330.jpeg)

### **3-2 Клавиатура**

![](_page_8_Figure_1.jpeg)

![](_page_8_Picture_394.jpeg)

1 Если измерения выполняются с использованием программы построения графиков RsVisco, режим удержания данных с помощью клавиши HOLD и режим изменения единиц измерения с помощью клавиши MODE недоступны. RsVisco входит в пакет программного обеспечения WinCT-Viscosity. ERINT)<br>
HENDER ARMINISTRATION BENDONAL PROPORTING CONDUCTION IN THE CONDUCT SURVEY ON THE CHANNEL SURVEY ON THE SAME CONDUCT SURVEY CONDUCT SURVEY ON THE VALUE OF THE VALUE OF THE VALUE OF THE VALUE OF THE VALUE OF THE VAL www.aandd.ru www.aandd.ru www.aandd.ru www.aandd.ru

При непрерывном выводе данных (установка "prt 2" или команда SIR), режим удержания данных с помощью клавиши HOLD недоступен. www.aandd.ru

### **3-3 Вывод значений вязкости на дисплей**

Значения вязкости выводятся на дисплей, как показано ниже, в зависимости от выбранной единицы измерения и диапазона вязкости. Соотношение единиц измерения следующее: 1 мПас = 0.001 Пас = 1сП = 0.01 П 3-3 Вывод значений вязкости на дисплей<br>3 инициальное на дисплей в дисплей в дисплей в дисплей в дисплей в дисплей в дисплей в дисплей в дисплей в дисплей в дисплей в дисплей в дисплей в дисплей в дисплей в дисплей в диспле **3-3 Вывод значений вязкости на дисплей**<br>Bиачения вязкости выводятся на дисплей, как показано ниже, в зависимости от выбранной<br>eдиницы измерения и диапазона вязкости. Соотношение единиц измерения следующее:<br>MTac = 0.001 П

### **3-3-1 SV-10**

Используйте клавишу MODE для переключения между мПас (Миллипаскаль - секунда) и Пас (Паскаль - секунда), или между cП (Сантипуаз) и П (Пуаз).

Заводская установка для единицы измерения - мПас.

### **Если единица измерения мПас или Пас:**

![](_page_9_Picture_620.jpeg)

### **Если единица измерения cП или П:**

![](_page_9_Picture_621.jpeg)

## **3-3-1 SV-100** www.aandd.ru www.aandd.ru www.aandd.ru www.aandd.ru

Используйте клавишу MODE для переключения между Пас (Паскаль - секунда) и П (Пуаз). 3-3-1 SV-100<br>Mcnonbayйte клавишу <u>МОDE</u> для переключения между Пас (Паскаль - секунда) и П (Пуаз).

Заводская установка для единицы измерения - Пас.

![](_page_10_Picture_249.jpeg)

### **4. Меры предосторожности**

Для достижения наилучшей производительности вискозиметра и получения точных результатов измерений обратите внимание на следующее: WWWW.AANDDAYAANDDAYAA www.aandd.ru www.aandd.ru www.aandd.ru www.aandd.ru

### **4-1 Основные меры предосторожности**

- Температура и влажность в месте установки прибора не должны быть избыточными. Наилучшая рабочая температура – 25°С  $\pm 2^{\circ}$ С при относительной влажности воздуха 45-60%.
- Не устанавливайте прибор в местах, подверженных воздействию прямого солнечного света, а также рядом с нагревателями и кондиционерами. **ИЛИ МАТИ ДА МЕРЫ ПРЕДОСТОРОЖНОСТИ**<br>
Для достижения наилучшей производительности вискозиметра и получения точных результатов<br>
миерений обратите внимание на спедующее:<br> **4.1 Основные меры предосторожности**<br>
• Температура и Ana достижения наилучшей производительности<br>
изиверений обрати наилучшей производительности<br> **4-1 Основные наи едель предосторожности**<br> **4-1 Основные наилее наи едели в месте установки прибора не должны быть избыточными.** 
	- Не устанавливайте прибор в запыленных помещениях.
	- Не устанавливайте прибор вблизи оборудования, генерирующего магнитные поля.
	- В вискозиметре реализован метод камертонной вибрации. Следовательно, необходимо избегать внешней вибрации. Для работы используйте прочный стол.
	- Установите вискозиметр в стабильном месте, избегая вибрации и ударов. Наилучшим образом для установки подходят углы комнат на первом этаже, т.к. они в меньшей степени подвержены вибрации. **4. Мерзы предсовторожности**<br>для достижения наилучшей производительности висосаиметра и получения точных результатов<br>измерений обратите внимание на следующее:<br>**4-1 Осмовные феры преддосторожности**<br>— температура и алексов **4. Меры предосторожности<br>
	для достижения каклучшей производительности висохиметра и получений точных результатов<br>
	живений обратите викимен на специумие.<br>
	4-1 Основные меры предосторожности<br>
	• Температура и шлакислы в ме 4. Мерзы предлосторожно показника и совершение и и совершение и совершение и совершения и совершения и совершения по последните подделения и совершения и совершения и совершения и совершения с постоянных нашей с постоян 4. Меры предосторожности**<br>
	Для доспована накличива промагализмы-толь воссимие в антимена точные рекультатов<br>  $\overline{ }$  - Пости они вели предосторожность при состорожность и получаем точные рекультатов<br>
	• техниченный обрат **4. Mepbi предосторожности**<br>
	2. **Mepbi предосторожности**<br>
	2. **Members operation and considerate and considerate in the second state is a second state of the members of a second state is a second state of the members of a** 
		- Не допускайте попадания влаги и пыли внутрь прибора.
		- Не разбирайте прибор.

### **4-2 Во время работы**

- Для выравнивания уровня поверхности образца установите регулировочные ножки таким образом, чтобы центр узкой части правой и левой сенсорных пластин находился на поверхности жидкости.
- Вязкость жидкостей зависит от температуры и изменяется на величину от -2 до -10% на 1˚С. Для получения точных результатов учитывайте температуру жидкости.
- Перед началом измерений откалибруйте прибор с использованием стандартной калибровочной жидкости.
- При использовании сетевого адаптера убедитесь в стабильности источника питания.
- Не нажимайте на клавиши острыми предметами, например, карандашами.
- Чашка для образцов изготовлена из поликарбоната и не может использоваться для органических растворителей. Если в качестве образца жидкости используется органический растворитель, вместо чашки для образцов используйте лабораторный стакан. **E. MeDI-HIDE/IOCTODOXHOCHA**<br>
www.aandron.ru www.aandron.ru www.aandron.ru www.aandron.ru www.aandron.ru www.aandron.ru www.aandron.ru www.aandron.ru www.aandron.ru www.aandron.ru www.aandron.ru www.aandron.ru www.aandron **4.** Mepalan repeating correspondent interaction in the second state of the constrained in the second state of the constrained in the second state of the constrained in the second state of the second state of the second s

Протектор можно поднять. Поэтому, даже если используется лабораторный стакан, можно измерить вязкость с небольшим количеством образца.

### **Как снять протектор:**

Слегка нажмите на левую и правую стороны рамки в направлении 1 для того, чтобы снять оси вращения. Потяните протектор в направлении 2. www.aandd.ru www.aandd.ru www.aandd.ru www.aandd.ru

![](_page_11_Figure_22.jpeg)

![](_page_11_Picture_23.jpeg)

## **4-3 После завершения работы** www.aandd.ru www.aandd.ru www.aandd.ru www.aandd.ru

 С помощью растворителя удалите остатки образца с сенсорных пластин, сенсора температуры и протектора. Использование сенсорных пластин, сенсора температуры и протектора с остатками старого образца вызовет ошибку измерений. Очищайте сенсорные пластины аккуратно, не допуская их сгибания. Сенсорные пластины, сенсор температуры и протектор изготовлены из нержавеющей стали (SUS304). Поверхность сенсорных пластин позолочена (золото 24К). 4-3 После завершения работы<br>• С помощью растворителя удалите остатки образца с сенсорных пластин, сенсора температуры и протектора с остатками старого образца вызовет ошибку измерений. 4-3 После завершения работы<br>• с помощью растворителя удалите остатки образца с сенсорных пластин, сенсора температуры и протектора с остатками старого образца вызовет ошибку измерений.<br>• очищайте сенсорные пластины аккура 4-3 После завершения работы<br>
с помощью растворителя удалите остатки образце с сексорных пластин, сенсора температуры и протектора. Использование еенсорных пластин, сенсора притектора с остатками старого образца вызовет ош 4-3 После завершения работы<br>
• с помощью растворителя удалите остатки образца с сенсорных пластин, сенсора температуры и протектора остатким старостой поведи вызование сенсорных пластин, сенсора температуры и протектора 4-3 После завершения работы<br>
• С помощью растворителя удалите остатки обраща с сенсорных пластии, сенсора температуры и протектора с остатками старко обраща вызовате ошибу измерений.<br>
Очищайте сенсорные пластины акуратно 4-3 После завершения работы<br>
• с помощь распориния удались основание сенсорных пластик, сенсор поведились с сенсорных пластик, сенсора температуры и протектора состатались протектора состатались последник пластик сенсорны www.aandd.ru www.aandd.ru www.aandd.ru www.aandd.ru 4-3 ПОСПЕ ЗАВЕРШЕНИЯ РАБОТЫ<br>
• С поисшаю распорителя удались сотатки обраща с соноорных пластик, соноора<br>
• темпертуры и протектора «Использование енерген» и платин, сенерген и платин, сенерген и платин, сенерген и плати **4-3 После завершения работы**<br>
• С поисшье затверители удивите остатки обращи с оноскольх платом, совоза и с оноскольк платом, совоза и с совозания с совозания с совозания с совозания с совозания с совозания с совозания с

### **Замечание:**

**Жидкости, содержащие большое количество кислоты, могут повредить золотое покрытие пластин, что в свою очередь может привести к коррозии сенсорных пластин и сенсора температуры.**

### Как очистить сенсорные пластины **сенсор температуры**

Удерживайте сенсорную пластину бумажной салфеткой. Перемещайте салфетку вниз для удаления образца.

Затем, с помощью салфетки, смоченной в растворителе, удалите остатки образца.

- Очистите чашку для образца.
- Прежде чем отсоединить кабель, разблокируйте коннектор кабеля.

### **Как разблокировать коннектор кабеля**

![](_page_12_Picture_11.jpeg)

### **4-4 Измерение значения вязкости**

**При вибрационном методе измерения плотность образца существенно влияет на значение вязкости. На дисплее отражается значение, равное произведению динамической вязкости и плотности образца. Размерность (единица измерения) отражаемого на дисплее значения мПас \* г/см<sup>3</sup> .** 4-4 Измерение значения вязкости<br>При вибрационном методе измерения плотность образца существенно влияет на значение<br>вязкости. На дисплее отражается значение, равное произведению динамической вязкости и **4.4 Измерение значения вязкости<br>
При вибрационном методе измерения плотность образца существенно влияет на значение<br>
вязкости. На дисплее отражается значение, равное произведению динамической вязкости и<br>
мПас<sup>\*</sup>гсм<sup>2</sup>.<br>** 

В результате работы синусоидального вибровискозиметра серии SV на дисплее определяется произведение динамической вязкости и плотности образца. Перед отправкой с завода-изготовителя вискозиметр откалиброван с помощью дистиллированной воды при плотности воды равной 1. Плотность образца может быть измерена с помощью комплекта для определения плотности AD-1653 и весов A&D. 4-4 Измерение значения вязкости<br>
При вибрационном методе измерения плотность образца существенно влияет на значение<br>
вязкости. На дисплее отражается значение, равное произведению динамической вязкости и<br>
плотности образц 4.4 Измерение значения вязкости<br>
при вибрационном методе измерения плотность образца существенно влият на значение<br>
вязкости. На дисплее отрехается значение, равное произведению динамической вязкости<br>
в результате работы 4.4 Измерение значения вязкости<br>
при ворационном методе измерения потность образца существенно влияет на значение<br>
важности на дисплее отражается значение, равное произведению динамической важности и<br>
mornocru образца. Р 4-4 ИЗМОРЕНИЕ ЗНАЧЕНИЯ ВЯЗКОСТИ<br>
При вибрационном методе измерения плотность образца существенно влияте на значение<br>
взиють На дисплее отражаются значение, равное производение дисплее это на дисплее это на дисплее это на 4.4 ИЗМерение значения вязкости<br>
При вибращионным моториализм плотность образца одиественно альнетие значение<br>
писионски моториализм плотность образца существенно денали-весой визанстии<br>
м Пас "Кок."<br>
м Пас "Кок." раздел 4.4 ИЗМерение значения вязкости<br>
при набеднием ом импере комерственно династии составляется в значение викиотогии и династии составляется при составляется при составляется при составляется при составляется при составляет 4-4 ИЗМОРОНИЕ ЗНАЧОНИЯ ВЯЗКОСТИ<br>
При вибрационном мотора камеринии потность образал сумественно шинит и значение<br>
мотороги образал Романсов подведения распользования (подведения высоком и для подведения в собразал соверше **4.4 Измероние значения вязкости**<br>
The mediaturement were considered and consider an interaction of the mediature of the mediature of the mediature of the mediature of the mediature of the mediature of the mediature of th 4-4 Измерение значения вязкости<br>
При верашаемном методе имерении полность обраща существенно влият на значение<br>
вольстве имерение имерение денение отношение имеет на значение полность и денение соверения полность соверени 44 Измерение значения важно и обраща одистические выновите выновите выновите и совержения и совержения и совержения и совержения и совержения и совержения и совержения и совержения и совержения и совержения и совержения и 44 ИЗМерение значения вязиоти и полногии ориентник влиятельно верни и полногии ориентник видеительно верни полногии ориентник совери полногии ориентник совери полногии ориентник совери полногии ориентник совери полногии о montom collection and the state of the state of the state of the state of the state of the state of the state of the state of the state of the state of the state of the state of the state of the state of the state of the

### **4-4-1 В процессе измерений**

Для получения значения динамической вязкости (n) разделите значение вязкости, выведенное на дисплей ( $\eta_D$ ), на величину плотности образца ( $\rho$ ).

Пример (1) Измерьте образец и считайте с дисплея значение вязкости (n<sub>p</sub>).

В данном примере: 736 мПа $\rm c$ \* г/см $\rm ^3$ .

- На дисплее значение размерности мПа<sub>снужно читать как мПа $\texttt{c*}$  г/см<sup>3</sup>.</sub>
	- (2) Рассчитайте плотность образца (р), соответствующую температуре, при которой проводились измерения.

В данном примере: 0.856 г/см<sup>3</sup>.

(3) Для получения динамического значения вязкости (n) поделите значение вязкости  $(\eta_D)$  на расчетное значение плотности  $(\rho)$ .

В данном примере значение вязкости составляет 860 мПас

![](_page_13_Picture_527.jpeg)

### **4-4-2 В процессе калибровки**

Введите в качестве поправочного значения произведение значения вязкости  $(n_R)$  и плотности ( $\rho_R$ ) жидкости со стандартным значением вязкости, используемой для калибровки.

- **Пример** Калибровка с использованием жидкости со стандартным значением вязкости 889 мПас при температуре 20 ˚C.
	- (1) Проверьте значение вязкости  $(\eta_R)$  жидкости со стандартным значением вязкости при температуре выполнения калибровки. В данном примере: 889 мПас при температуре 20˚C.
	- (2) Проверьте плотность образца ( $\rho_R$ ) при температуре выполнения калибровки.

В данном примере: 0.878 г/см<sup>3</sup> при температуре 20 °С.

- (3) Введите произведение вязкости  $(n_R)$  и плотности  $(p_R)$  в качестве поправочного значения.
	- В данном примере 781 мПа с\* г/см<sup>3</sup> является поправочным значением.

Поправочное значение = Вязкость жидкости со стандартным значением вязкости(ne)  $\times$ плотность жидкости со стандартным значением вязкости ( $\rho_R$ ) = 889 х 0.878  $\approx$  781 мПа $\cdot$ с\* г/см<sup>3</sup>. ww.aan-deformation distances are maked the making of the making and the making and the matrix of the matrix of the matrix of the matrix of the matrix of the matrix of the matrix of the matrix of the matrix of the matrix The row-feller single-pair and anomalogod associate that is a more and anomalogod associate that is a more than  $\alpha$  more than  $\alpha$  more than  $\alpha$  more than  $\alpha$  more than  $\alpha$  more than  $\alpha$  more than  $\alpha$  more than  $\alpha$ w. Ha диссленный важности и Пак и мужно и макеи высоков о значение и макеи попозначение и макеи (i).<br>
(3) Паксистикие и макеи (i) вы расситное значение и максисти (iv) поделите эквичение и дистримативном составилет (iv) Walter on the more with the more of the state with the state of the state of the state of the state in the state of the state of the state in the state of the state in the state of the state in the state of the state of Динами», энеч. вязкости (n) = <sup>мисло</sup>-иметомомических самости (n<sub>2</sub>) и иметом с самиб**ровки**<br> **442 В процессе калибровки**<br>
Ведите в качестве поправочного значения произведение значения вязкости (n<sub>2</sub>) и<br>
плотности (n<sub>2</sub> Введите в изчестве поправочного значения произведение значения взакости (п<sub>к</sub>) и калибровки.<br>
потности (пк) жидкости со стандартным значением вязкости, используемой для<br> **Пример** Калиборовка с используемом хидкости со ст Way Mila.c при температуре 20 °C.<br>
(1) Проверьте ананение вязкости (n<sub>ne</sub>) жидкости со стандартным значением вязкости при температуре выполнения калибровки. В данном примере: 0.89 мПа с при температуре выполнения калибро (2) Проверьте плотность образца ( $p_R$ ) при температуре выполнения калибровки.<br>
В данном примере: 0.878 r/cм<sup>3</sup> при температуре 20 °C.<br>
(3) Введите произведение вязкости ( $\eta_R$ ) и плотности ( $p_R$ ) в качестве поправочного з B данном примере 781 мПа $c^*$ г/см<sup>3</sup> является поправочным значением.<br>
Поправочное значение = Вязкость жидкости со стандартным значением вязкости(n<sub>R)</sub> ×<br>
плотность жидкости со стандартным значением вязкости (p<sub>R</sub>) = 889 х

 **На дисплее значение размерности мПас нужно читать как мПас \* г/см<sup>3</sup> .** • На дисплее значение размерности мПас нужно читать как мПас\*г/см<sup>3</sup>.<br>13<br>2

### **5.Измерение**

### **5-1 Подготовка образца**

www.aandd.ru www.aandd.ru www.aandd.ru www.aandd.ru

- 1 Налейте образец в чашку таким образом, чтобы уровень поверхности образца находился между уровнемерами. Они располагаются на высоте, соответствующей 35 и 45 мл.
- 2 Установите чашку на столике по направляющим.
- 3 Убедитесь, что протектор находится в положении, показанном на рисунке. Поднимите рычаг, чтобы освободить сенсорные пластины.
- 4 Сожмите зажимы, поддержите спереди сенсорное устройство и осторожно опустите сенсорные пластины над поверхностью образца.
- 5 Опустите рычаг для закрепления сенсорных пластин.
- 6 Поверните рукоятку таким образом, чтобы уровень поверхности образца находился в центре узкой части сенсорных пластин.

### **Замечание**

**Уровень поверхности образца должен находиться в центре узкой части сенсорных пластин. В противном случае возможна ошибка измерений.**

**Дополнительным визуальным контролером погружения является пластина контроля погружения (или локаторная пластина) конец которой выровнен по узкой части сенсорных пластин. Уровень установлен, когда пластина коснется поверхности образца.**

![](_page_14_Figure_11.jpeg)

## Замечание www.aandd.ru www.aandd.ru www.aandd.ru www.aandd.ru

**Используйте протектор в положении, показанном ниже. Если протектор не используется, может произойти ошибка измерения, особенно если уровень вязкости превышает 5000 мПас.** WWW.ABU WWW.ART Warneyarie I WWW.AAND COMPROVERS, Замечание<br>Используйте протектор в положении, показанном ниже. Если протектор не используется,<br>может произойти ошибка измерения, особенно если уровень вязкости превышает 5000<br>MIa.<br>Если сенсорные пластины находятся на разн  $\footnotesize{3}$ амечание<br>
Используйте протектор в положении, показанном ниже. Если протектор не используется,<br>
может произойти ошибка изморония, особенно если уровень взахости превышает 6000<br>
МА<br>
ДА<br>
Если сенсорные пластины нах  $\begin{tabular}{|l|l|} \hline \multicolumn{1}{|l|}{} \multicolumn{1}{|l|}{} \hline \multicolumn{1}{|l|}{} \hline \multicolumn{1}{|l|}{} \hline \multicolumn{1}{|l|}{} \hline \multicolumn{1}{|l|}{} \hline \multicolumn{1}{|l|}{} \hline \multicolumn{1}{|l|}{} \hline \multicolumn{1}{|l|}{} \hline \multicolumn{1}{|l|}{} \hline \multicolumn{1}{|l|}{} \hline \multicolumn{1}{|l|}{} \hline \multicolumn{1}{|l|}{} \hline \multicolumn{1}{|l|}{} \$ www.aandd.ru www.aandd.ru w www.aandd.ru www.aandd.ru www.aandd.ru www.aandd.ru www.aandd.ru www.aandd.ru www.aandd.ru www.aandd.ru www.aandd.ru www.aandd.ru www.aandd.ru www.aandd.ru www.aandd.ru www.aandd.ru www.aandd.ru www.aandd.ru www.aandd.ru w www.aandd.ru www.aandd.ru www.aandd.ru www.aandd.ru www.aandd.ru www.aandd.ru www.aandd.ru www.aandd.ru www.aandd.ru www.aandd.ru www.aandd.ru www.aandd.ru www.aandd.ru www.aandd.ru www.aandd.ru www.aandd.ru www.aandd.ru w www.aandd.ru www.aandd.ru www.aandd.ru www.aandd.ru www.aandd.ru www.aandd.ru www.aandd.ru www.aandd.ru www.aandd.ru www.aandd.ru www.aandd.ru www.aandd.ru www.aandd.ru www.aandd.ru www.aandd.ru www.aandd.ru www.aandd.ru w www.aandd.ru www.aandd.ru www.aandd.ru www.aandd.ru www.aandd.ru www.aandd.ru www.aandd.ru www.aandd.ru www.aa<br>Lu www.aandd.ru www.aanda.ru www.aandd.ru www.aandd.ru www.aandd.ru www.aandd.ru www.aandd.ru www.aandd.ru www<br>

**ДА Нет**

![](_page_15_Picture_4.jpeg)

**Если сенсорные пластины находятся на разном положении относительно поверхности жидкости, выровняйте вискозиметр, используя регулировочные ножки. Уровень поверхности образца должен быть горизонтальным.** www.aandd.ru www.aandd.ru www.aandd.ru www.aandd.ru www.aandd.ru www.aandd.ru www.aandd.ru www.aandd.ru www.aandd.ru www.aandd.ru www.aandd.ru www.aandd.ru www.aandd.ru www.aandd.ru www.aandd.ru www.aandd.ru www.aandd.ru w www.aandd.ru www.aandd.ru www.aandd.ru www.aandd.ru www.aandd.ru www.aandd.ru www.aanda.ru www.aanda.ru www.aanda.ru www.aanda.ru www.aanda.ru www.aanda.ru www.aanda.ru www.aanda.ru www.aanda.ru www.aanda.ru www.aanda.ru w www.aandd.ru www.aandd.ru www.aandd.ru www.aandd.ru www.aandd.ru www.aandd.ru www.aandd.ru www.aand<br>www.aandd.ru www.aanda.ru www.aandd.ru www.aandd.ru www.aandd.ru www.aandd.ru www.aand

### **5-2 Основная процедура измерения**

1 При выключенном питании нажмите клавишу ON:OFF. E-2 ОСНОВНАЯ ПРОЦЕДУРА ИЗМЕРЕНИЯ

> Когда дисплей находится в режиме ожидания, нажмите клавишу START.<sup>\*1</sup> Приблизительно через 15 секунд

> на дисплей выводятся результаты измерения.

- 2 В случае необходимости нажмите клавишу HOLD, чтобы на время заморозить показания дисплея. Для выхода из режима удержания данных повторно нажмите на клавишу HOLD. \*2
- 3 Для прекращения измерений нажмите клавишу STOP. Результаты измерений останутся на дисплее.

![](_page_16_Figure_6.jpeg)

Ниже приведен пример для SV-10 c заводскими установками. Единица измерения

4 Для перехода к следующему измерению установите образец и нажмите клавишу START.

Если значение вязкости ниже диапазона измерений, на дисплее появляется сообщение Sl TOP.

Если значение вязкости выше диапазона измерений, на дисплее появляется сообщение SH TOP.

Если сенсорные пластины не находятся в состоянии вибрации в течение времени, превышающем 20 сек., например, при затвердевании образца, измерения прекращаются автоматически.

- 1 Необходимо использовать программу построения графиков RsVisco. Для начала измерений нажмите клавишу START в программе RsVisco.
- \*2 Когда измерения выполняются с использованием программы построения графиков RsVisco, или данные выводятся непрерывно (установка "prt 2" или команда SIR), режим удержания данных с помощью клавиши HOLD недоступен. и для перехода к спедующему<br>
макерения установите образец и<br>
накимпе клавицу STARTI<br>
Если значение вазкости ниже диапазона измерений, на дисплее появляется<br>
сообщение  $\frac{11.763}{11.61}$ <br>
Если значение вазкости выше диапа www.iepeelway a cherylower of dealer and the person of the measurement of the material intervents and the person of the material cooptiguities  $\frac{1}{2}$  contains a correct consumer consumer example intervents and the mate Если значение ваякости ниже диапазона измерений, на дисплее появляется<br>cooбщение <u>E31 TO3</u><br>Eсли сенсорные пластины не находятся в состоянии вибрации в течение времени,<br>превышающем аатоматически.<br>прекращаются аатоматическ если сенсорные пластины не находятся в состоянии вибрации в течение времени,<br>превышающем 20 сек., например, при затвердевании образца, измерения<br>прекращаются автоматически.<br>\*1 Необходимо использовать программу построения и необходимо использовать программу построения графиков RsVisco. Для начала измерений нажмите клавишу **START** в программе RsVisco.<br>
\*2 Когда измерения выполняются с использованием программы построения графиков RsVisco, ил RsVisco, или данные выводятся непрерывно (установка "prt 2" или команда SIR),<br>режим удержания данных с помощью клавиши <u>HOLD</u> недоступен.

### **5-3 Изменение единиц измерения** WWWW.AANDDARU WWW.AANDDARU WWW.AANDDARU WAARD WAARD WAA AHAA MARU WAA AHAA MARU WAARAA MARU WAA AHAA MARU WAA MARU WAA MARU WAA MARU WAA MARU WAA MARU WAA MARU WAA MARU WAA MARU WAA MARU WAA MARU WAA MARU WAA MARU WAA MARU WWW.COM<br>BOSMOXHA YCTANGER CHENNING MARARENHUM MSMEDEHMS: MTAC (MMJTMMACKATIL-CEK.)<br>BOSMOXHA YCTANGER CHENYOWAX ENMHUL MSMEDEHMS: MTAC (MMJTMMACKATIL-CEK.)<br>COTHOLIGHENGE ENMHUL MSMEDEHMS CREDVOLUGE: 1 MTAC = 0.001 TAC = 1 C

Возможна установка следующих единиц измерения: мПас (миллипаскаль -сек.),

Пас (Паскаль -сек),

cП (сентипуаз),

П (пуаз).

Соотношение единиц измерения следующее: 1 мПас = 0.001 Пас = 1 cП =0.01 П.

**На дисплее значение размерности мПас нужно читать как мПас\* г/см<sup>3</sup> .**

Единицы измерения температуры: ˚С (Цельсий) и ˚F (Фаренгейт).

Выбор единиц измерения при включении прибора определяется функциональными установками. При поставке с завода-изготовителя устанавливаются следующие единицы измерения: 5-3 Изменение единиц измерения: МПас (Миллипаскаль-сек),<br>
Возможна установка следующих единиц измерения: МПас (Миллипаскаль-сек),<br>
согношение единиц измерения следующее: 1 мПас = 0.001 Пас = 1 сП = 0.01 П.<br>
• На дисплее **5-3 Изменение единиц измерения:**<br>
Возможна установка спедующих единиц измерения:<br>  $\begin{bmatrix}\n\text{To can be a new number of the number of elements of the number of elements are the number of elements.}\n\end{bmatrix}\n\begin{bmatrix}\n\text{To get (Tacvarans-cex)},\n\text{To get (Tacvarans-cex)},\n\text{To get (Tacvarans, etc.)}\n\end{bmatrix}$ <br>  $\begin{bmatrix}\n\text{To get (Tacvarans-cex)},\n\text{To get (T$ **5-3 Изменение единиц измерения**<br>
Возможна установка спедующих единиц измерения: миТас (миллипабааль-сек),<br>
пас (Паскаль-сек),<br>
correnductive единиц измерения спедующее: 1 мПас = 0.001 Пас = 1 сП = 0.01 П.<br>
• На дисплее 5-3 Изменение единиц измерения  $\frac{1}{2}$ <br>
Возможна установка спецующих единиц измерения:  $\frac{1}{2}$  мПас (миллипаскаль-сек.),<br>
coотношение единиц измерения спецующее: 1 мПас = 0.001 Пас = 1 сП = 0.01 П.<br>
• На дисплее знач **5-3 Изменение единиц измерения**<br>
Возможна установка спекующих единиц измерения:  $\frac{1}{2}$  Mac (миплипасаль-сек),<br>  $\frac{1}{2}$  Mac (Talacata-s-cen),<br>  $\frac{1}{2}$  Mac (Talacata-s-cen),<br>
Coomousewe вденение размерности мПа е п

![](_page_17_Picture_348.jpeg)

Для изменения единиц измерения используйте клавишу MODE. Каждый раз при нажатии клавиши MODE единицы измерения изменяются следующим образом:

### **SV-10**

В установках выбраны мПас или Пас:

![](_page_17_Picture_349.jpeg)

### **Замечания**

**SV-100**

**Если измерения выполняются с использованием программы построения графиков RsVisco, режим удержания данных с помощью клавиши HOLD недоступен.** 

**Если сделана установка "fnc 1", нажатие клавиши MODE во время измерений приводит к выводу на дисплей продолжительности выполнения измерений.** Замечания<br>Если измерения выполняются с использованием программы построения графиков<br>RsVisco, режим удержания данных с помощью клавиши <u>MODE</u> во время измерений приводит к<br>Быводу на дисплей продолжительности выполнения изм RSVisco, режим удержания данных с половым клавиши <u>НОСD</u> недоступен.<br>
Если сделана установка "fnc 1", нажатие клавиши <u>МОDE</u> во время измерений приводит к<br>
выводу на дисплей продолжительности выполнения измерений.<br>
Морско

### **6. Калибровка вязкости**

Калибровка вязкости необходима для корректировки значения вязкости.

www.aandd.ru www.aandd.ru www.aandd.ru www.aandd.ru

- Возможны два метода калибровки: калибровка по одной точке и калибровка по двум точкам с использованием стандартной калибровочной жидкости. В случае SV-10 возможна также упрощенная калибровка с использованием очищенной воды. www.aandd.ru www.aandd.ru www.aandd.ru www.aandd.ru • Калибровка вязкости необходима для корректировки значения вязкости.<br>• Возможны два метода калибровки: калибровка по одной точке и калибровка по двум точкам с использованием стандартной калибровочной жидкости. В случае S
	- Для калибровки рекомендуется использовать жидкости, вязкость которых близка к вязкости образца.

Калибровка по двум точкам рекомендуется в случаях большого диапазона измерений.

Для калибровки по двум точкам требуются две стандартные жидкости подходящего диапазона измерений с низким и высоким значениями вязкости. При работе с SV-10, когда вязкость измеряемой жидкости близка к 1 мПас, возможна упрощенная калибровка с использованием очищенной воды. **6. Калибровка вяжести необходима для корректировки значения вязкости.**<br>• Возможны два метода калибровки: калибровка по одной точке и калибровка по двум точкам с использованием стандартной калибровки по идной точке и кал **6. Калибровка вязкости<br>• Возможны два метода калибровки: калибровка по дной точке и калибровка по двум точкам<br>• возможны два метода калибровки: калибровка по дной точке и калибровка по двум точкам<br>• сигользованием станд 6. Калибровка вязкости не верния для кости в совможника для континенной важности и совможны для метода камибровка камибровка о для оне с в сигуал со нестолько сигуал с использованием отниченной воды.<br>
и использованием с**  $\bullet$  Калибровка важности необходима для корее-тировки значения важности.<br>
возможны для метода капифоровки каниборовка по длю от очень и капиборовка по двух точками для согласно с использованием стандартной капиборовки о

- В режиме калибровки по одной или двум точкам вязкость жидкости с известным значением вязкости (например, жидкости со стандартным значением вязкости) измеряется, выводится на дисплей, корректируется в цифровом режиме и сохраняется в памяти.
- Упрощенная калибровка с использованием очищенной воды это калибровка по одной точке. SV-10 имеет встроенную функцию измерения температуры очищенной воды с помощью сенсора температуры и расчета значения вязкости очищенной воды при этой температуре.
- Если введены неверные данные калибровки, например неверное значение вязкости, можно вернуться к первоначальному состоянию прибора. Подробнее см. в главе «Установка функций» параметр «Инициализация (Clr)».

### **6-1 Замечания по калибровке вязкости**

- Обращайте особое внимание на температуру жидкости во время калибровки. Введите значение вязкости с учетом температурной компенсации. Даже у жидкостей со стандартным значением вязкости имеет место изменение вязкости от -2%/°C до -10%/°C при изменении температуры в помещении (у очищенной воды изменение -2%/°C). **6. КАЛИб ровка взярьства и полношенной полношении и совержатель и полношении и совержатель в совержатель и совержатель и совержатель и совержатель и совержатель и совержатель и совержатель и совержатель и совержатель и EXAMPLE 2011 1998** – **CARPLE 2012 1998** – **CARPLE 2013 1998** –  $\mathbf{R}$  and  $\mathbf{R}$  and  $\mathbf{R}$  and  $\mathbf{R}$  are the proposition and the proposition and the proposition and the proposition and the proposition and the CHE SCUT (CHE SCUT AND THE SCUT AND THE SCUT AND THE SCUT AND THE SCUT AND A CONSUMERATION OF THE SCUT AND THE SCUT AND THE SCUT AND THE SCUT AND THE SCUT AND THE SCUT AND THE SCUT AND THE SCUT AND THE SCUT AND THE SCUT A **EXERCISE DESCRIPS AND AND AND AND ANNOUNDED AND ANOTHER AND ANOTHER CONTINUES AND ANOTHER CONTINUES AND ANOTHER CONTINUES AND ANOTHER CONTINUES AND ANOTHER CONTINUES AND ANOTHER CONTINUES AND ARREST AND ANOTHER CONTINUES** 
	- Температура стандартной жидкости должна быть равна температуре сенсорных пластин и сенсора температуры. Прежде чем начнется процедура калибровки, значение температуры на дисплее должно стабилизироваться.
	- Уровень поверхности образца должен находиться в центре узкой части сенсорных пластин. В противном случае возможна ошибка измерений.
	- В режиме калибровки единицей измерения вязкости является мПас (SV-10) или мПас (SV-100). Единица измерения температуры фиксирована - °C.
	- На заводе-изготовителе вискозиметр был откалиброван с закрепленным протектором. Обратите внимание на то, что значения, полученные при калибровке вискозиметра без протектора, отличаются от значений, полученных перед отгрузкой прибора.
	- Если для упрощенной калибровки используется неочищенная вода (например, из-под крана), или температура воды отлична от температуры окружающей среды, на сенсорных пластинах могут образоваться пузырьки, что может привести к ошибке. Дождитесь, когда температура воды сравняется с температурой окружающей среды. Перед калибровкой удалите пузырьки. **S. KEITI/ADDESI(CEI SY:KKOCHIA**<br>
	SUGAROPEEN BARANCO CHIA<br>
	SUGAROPEEN BARANCO CHIA<br>
	SUGAROPEEN BARANCO INTERNATIONAL CONDUCTION CONTINUES IN THE CONDUCTION CONDUCTION CONDUCTION CONDUCTION CONDUCTION CONDUCTION CONDUCTION **EXAMPLE ANDERS ANDEX CONTRACTS AND ANDEX CONTRACTS AND ANDEX CONTRACTS INTERFERENCE IN A CONSIDERATION CONTRACTS AND CONTRACTS AND CONTRACTS AND CONTRACTS AND CONTRACTS AND CONTRACTS AND CONTRACTS AND CONTRACTS AND CONTR EXATIVIS PORKS BARKOCTY**<br> **EXATIVIS PORTEXT AND CONSULTS ARE CONSULTS AND AND CONSULTS ARE CONSULTS AND AND CONSULTS ARE CONSULTS ARE CONSULTS AND CONSULTS ARE CONSULTS ARE CONSULTS ARE CONSULTS ARE CONSULTS ARE CONSULT** e interaction and the energy interaction of the energy interaction in the energy interaction of the energy interaction of the energy interaction of the energy interaction of the energy interaction of the energy interacti Kumpos violy violent process are considered in the state of the state of the state of the state of the state of the state of the state of the state of the state of the state of the state of the state of the state of the s и опользовании очащенной воды.<br>
	• В ресние каниброния по одной или длум сочкам векансть лиценства или сочкам висовети (выпользование подделение и составляющей или сочка на подделение и составляющей и составляющей и соста • Упрошения малифорова силингвала или осинценной води – это какиевредия или последникования силингвала води соверникования силингвала води с помощью свои соверникования последникования последникования последникования пос веричиков к первоманальном особотельном перибора. Подробнее сом. в тиве «Установка формы» приборан. Подержательном соботельном настоящения по Калиб ровных выполнительном занее меньше занее именно высокопак и смена меньше • Обращайте особое внимание на температуруй жидкости во время катибровки. Введите<br>в значением вакасоти имеет место какиенскием даже ужидкостей ос отандартным<br>температуры в помощении (у очищенной воды изменение в закибот • Температура стандартной жидкости должна быть равна температуре сенсорных пластин и сенсора температуры на дистите и должна стандартися и должна должна должна должна должна должна должна с и должных попросових по проти в противном случае возможна ошибка измерений.<br>
	• В режиме калибровки единицей измерений выжести является мПас (SV-10) или мПас (SV-10)). Единица измерния температуры фиксирована - "С.<br>
	• На заводе-изгитованте виклание на Обратите внимание на то, что значения, полученные при калибровке вискозиметра без<br>протектора, отличаются от значений, полученных перед отгрузкой прибора.<br>• Если для упрощенной калибровки используется неочищенная вода (на MONT CONSIDERING THE SUN WANT OF THE SUN WARRANT OF THE SUN AND THE SUN AND THE SUN AND THE SUN AND THE SUN WARRANT OF THE SUN AND THE SUN WARRANT OF THE SUN WARRANT OF THE SUN WARRANT OF THE SUN WARRANT OF THE SUN WARRANT
		- Если измеренная вязкость воды ≥ 3.00 мПас, вода загрязнена, ее нельзя использовать для калибровки. Замените воду.

### **6-2 Процедура калибровки**

### **6-2-1 Калибровка по одной точке**

- В режиме ожидания нажмите и удерживайте клавишу HOLD для входа в режим калибровки (на дисплее появится индикация "Сal".)
- 2 Выберите калибровку по одной точке (Cal-1) и нажмите клавишу PRINT для подтверждения.

Появляется режим ожидания для выбранного режима калибровки.

Для выбора режима калибровки используйте клавишу **MODE**: калибровка по одной точке (Cal-1) или калибровка по двум точкам (Cal-2).

Для выхода из режима калибровки нажмите клавишу STOP. Дисплей возвращается в режим ожидания.

- 3 Установите стандартную калибровочную жидкость. Для начала измерений нажмите клавишу START.
- По завершении измерений дождитесь стабилизации дисплея и нажмите клавишу PRINT. Результат измерения мигает на дисплее, теперь его можно откорректировать.
- 5 Откорректируйте значение с помощью следующих клавиш:
	- MODE Переход на следующую мигающую цифру.
	- **START** Изменение значения мигающей цифры.
	- **STOP Перемещение десятичного знака.**
- Для подтверждения корректировки нажмите клавишу PRINT.
- 7 Для выхода из режима корректировки: На дисплее индикация " end ". Нажмите клавишу **PRINT** для возвращения в режим ожидания Для корректировки значения: На дисплее индикация " end ". Нажмите клавишу STOP и откорректируйте значение.
- 8 Измерьте вязкость стандартной калибровочной жидкости. Убедитесь, что на дисплей выведено значение равное введенному откорректированному значению.

![](_page_19_Figure_16.jpeg)

### **6-2-2 Калибровка по двум точкам**

- 1 В режиме ожидания нажмите и удерживайте клавишу HOLD для входа в режим калибровки (на дисплее появится индикация "Сal".)
- 2 Выберите калибровку по двум точкам (Cal-2) и нажмите клавишу PRINT для подтверждения. Появляется режим ожидания для выбранного режима калибровки.

Для выбора режима калибровки используйте клавишу MODE: калибровка по одной точке (Cal-1) или калибровка по двум точкам (Cal-2). Для выхода из режима калибровки нажмите клавишу STOP. Дисплей возвращается в режим ожидания.

- 3 В режиме калибровки по двум точкам под дисплеем температуры появляется индикатор ID для режима калибровки (-).
- 4 Установите калибровочную жидкость. Нажмите клавишу START для начала измерений в первой точке.
- 5 После завершения измерений дождитесь стабилизации дисплея и нажмите клавишу PRINT. Результат измерения мигает на дисплее, теперь его можно откорректировать.
- 6 Откорректируйте значение с помощью следующих клавиш:
	- MODE Переход на следующую мигающую цифру.
	-

**START Изменение значения мигающей** цифры. **STOP Перемещение десятичного знака.** 

- 
- 7 Для подтверждения корректировки нажмите клавишу PRINT.
- Для корректировки значения:
	- В режиме ожидания калибровки для входа во вторую точку нажмите клавишу STOP и откорректируйте значение. PERTANT REMARKATING CANAL REMARKATING CANAL REMARKATING CANAL REMARKATING CANAL REMARKATING CANAL REMARKATING CONTROLL CONTROLL CONTROLL CONTROLL CONTROLL CONTROLL CONTROLL CONTROLL CONTROLL CONTROLL CONTROLL CONTROLL CONT
- измерения SV-100 Па·с. www.aandd.ru www.aandd.ru www.aandd.ru www.aandd.ru Hиже приведен пример для SV-10. Единица<br>6-2-2 Калибровка по двум точкам<br>1 В режим<mark>е ож</mark>идания нажмите и удерживайте (Режим ожидания) **EXECUTE AND SURVEY AND RUN DEVELOP AND RUN DEVELOP AND RUN DEVELOP AND RUN DEVELOP AND RUN DEVELOP AND RUN DEVELOP AND RUN DEVELOP AND RUN DEVELOP AND RUN DEVELOP AND RUN DEVELOP AND RUN DEVELOP AND RUN DEVELOP AND RUN D 6-2-2 Калибровка по двум точкам**<br>  $\frac{1}{1}$  В режиме ожидания нажмите и удерживайте клавицу <u>FFOLD</u> для входа в режим калибровки (на<br>
идисплее повытоя индикция с сал.<sup>2</sup>)<br>
2 Выберите калибровку по двум точкам (Cal-2) и<br> **6-2-2 Калибровка по двум точкам**<br> **1** В режиме ожидания нажилите и удерживайте<br>
клавищу <u>FOLD</u> для входа в режим калибровки (на<br>
дисплее появится индикация "Ca1".)<br>
2 Выберите калибровку по двум точкам (Cal-2) и нажилит **E-2-2 Калибровка по двум точкам**<br>
Management SV-10. Елимер и в SV-10. Елимер и в SV-10. Елимер и в социали в полновении в станции по социали в социали со социали с полно социали с дела в сом социали с дела по социали с д **E-2-2 Калибровка по двум точкам**<br>  $\frac{1}{12}$  измерения на називали називали називали називали називали називали в собении поливания (3-2) и<br>
2 Выборите калибровки парким калибровки (назив с 14-2).<br>
2 Выборите калибровки **G-2-2 Kannof poema no AByM TO-WAM**<br>
Western weakeness SV:15. Cannon and the consistents weakeness SV:15. Cannon and the consistents of the consistent of the consistent of the consistent of the consistent of the consisten 6-2 2 Калибровка по двум точкам  $\frac{1}{\text{Weyl} \cdot \text{Weyl}}$ <br>
1 В рекиме охидают накимпе и удерживайте  $\frac{1}{\text{Weyl} \cdot \text{Weyl}}$ <br>
7 В рекиме охидают накимпе и удерживайте  $\frac{1}{\text{Weyl} \cdot \text{Weyl}}$ <br>
2 Выберите альном реким и реким 6-2-2 Калибровка по двум точкам  $\frac{1}{\sqrt{2\pi}}\sqrt{\frac{2\pi}{3\pi}}$ <br>
1 В ренима оказаном наками в удерживайте по постояни с постояни с собор с постояни с постояни с постояни с постояни с постояни с постояни с постояни с постояни 6-2-2 Kanw6poesia no деум точкам  $\frac{1}{\sqrt{2}}$ <br>
was away Figure 3 was a possible constrained by the material of the material of the material of the material of the material of the material of the material of the material o 6-2-2 Kanudaponis no Albym Towari and the material and the material and the material and the material and the material and the material and the material and the material and the material and the material and the material 6.2.2 KameSports constant and the main of the second of the second of the second of the second of the main of the second of the second of the second of the second of the second of the second of the second of the second of 6.22 Kanwispons no pays rowan  $\frac{1}{2}$  Manuson  $\frac{1}{2}$  Manuson Companion (a)  $\frac{1}{2}$  Manuson Companion (b)  $\frac{1}{2}$  Manuson Companion (b)  $\frac{1}{2}$  Manuson Companion (b)  $\frac{1}{2}$  Manuson Companion (b)  $\frac{1}{2}$  Man where yield painting a social painting content in the content in the content in the content in the content in the content in the content in the content in the content in the content in the content in the content in the co Proximity (2003) and the main of the main of the main of the main of the main of the main of the main of the main of the main of the main of the main of the main of the main of the main of the main of the main of the main www.are incorporations are also developed and with  $\frac{1}{(2\pi)^{2}}$ <br>  $\frac{1}{(2\pi)^{2}}$ <br>  $\frac{1}{(2\pi)^{2}}$ <br>  $\frac{1}{(2\pi)^{2}}$ <br>  $\frac{1}{(2\pi)^{2}}$ <br>  $\frac{1}{(2\pi)^{2}}$ <br>  $\frac{1}{(2\pi)^{2}}$ <br>  $\frac{1}{(2\pi)^{2}}$ <br>  $\frac{1}{(2\pi)^{2}}$ <br>  $\frac{1}{(2\pi)^{2}}$ <br> www.arene annotonics in  $\pi$  www.assume conserved in the maximum and the maximum and the maximum and the maximum and the maximum and the maximum and the maximum and the maximum and the maximum and the maximum and the max wameSposure (2)<br>
A Verancentre ramedipascretory stupnoch. Hawaiine component in the construction of the construction of the construction of the construction of the construction of the construction of the construction of точке.<br>
6 После завершения измерений дождитесь<br>
стабилизации дистрета наменение клавишу ERINT]<br>
Результатизморения митает на дистрете ставишу ERINT]<br>
можно откорретируйте значение с помощью спецующих исследившение первой Pesynstar измерения милает на дисплее, теперь его<br>
можно откоректируйте значение с помощью опедующих когда данные<br>
strategium (Persona первой точке)<br>
MODE Переход на спедующую митающую (Consumer a первой точке)<br>
MODE Пере WINDEE TOPEXOL HA CHOMOLOUNG MEXIQUE CROWNER CHOMOLOUNG CROWNER CHOMOLOUNG CROWNER CHOMOLOUNG CHOROLOUNG CROWNER CHOROLOUNG CHOROLOUNG CHOROLOUNG CHOROLOUNG CHOROLOUNG CHOROLOUNG CHOROLOUNG CHOROLOUNG CHOROLOUNG CHOROLOU WITART Изменение значения митающей (Корректировки мажимите<br>
20 Перемещение десятичного знака.<br>
20 Перемещение десятичного знака.<br>
20 Предпрестировки значения:<br>
В режиме ожидания калибровки для входа во<br>
вторую точку нажм 7 Для подтверждения корректировки нажмите<br>
клавишу <u>PRINT]</u>.<br>
8 Для корректировки значения:<br>
в режиме ожидания калибровки для входа во<br>
второй точки ожидания для ввода<br>
откорректируйте значение.<br>
20 Дродолжение на спедую

Ниже приведен пример для SV-10. Единица

 $\begin{picture}(100,100) \put(0,0){\line(1,0){10}} \put(10,0){\line(1,0){10}} \put(10,0){\line(1,0){10}} \put(10,0){\line(1,0){10}} \put(10,0){\line(1,0){10}} \put(10,0){\line(1,0){10}} \put(10,0){\line(1,0){10}} \put(10,0){\line(1,0){10}} \put(10,0){\line(1,0){10}} \put(10,0){\line(1,0){10}} \put(10,0){\line(1,0){10}} \put(10,0){\line$ 

- 9 После того, как завершена калибровка первой точки, очистите сенсорные пластины, сенсор температуры и протектор и приготовьте вторую калибровочную жидкость. www.aandd.ru www.aandd.ru www.aandd.ru www.aandd.ru EXERED TO START AND MANUSCRIPT OF THE CALL WARRING CONTRACT CONTRACT AND A CONTRACT CONTRACT AND MANUSCRIPT OF THE CALL WARRING CONTRACT AND MANUSCRIPT OF THE CALL WARRING CONTRACT AND MANUSCRIPT OF THE CALL WARRING CONTRA
	- 10 Установите вторую калибровочную жидкость; нажмите клавишу START для начала измерений во второй точке.
	- 11 После завершения измерений дождитесь стабилизации дисплея и нажмите клавишу PRINT. Результат измерения мигает на дисплее, теперь его можно откорректировать.

![](_page_21_Figure_3.jpeg)

12 Откорректируйте значение с помощью следующих клавиш:

**MODE** Переход на следующую мигающую цифру.

**START** Изменение значения мигающей цифры.

**STOP Перемещение десятичного знака.** 

- 13 Для подтверждения корректировки нажмите клавишу PRINT.
- 14 Для выхода из режима калибровки: На дисплее – индикация " end ". Нажмите клавишу PRINT для возвращения в режим ожидания. Для корректировки значения: На дисплее – индикация " end ". Нажмите 9 Trace the companying and the companying of the companying control of the companying of the companying of the companying of the companying of the companying of the companying of the companying of the companying of the co 9 These rote examing noise sum forms republic tracks.<br>
Denomination contents and contents are example to the contents of the contents of the contents of the contents of the contents of the contents of the contents of the FIRENT INTERET INTERNATIONAL CONDUCTION CONTINUES CONTINUES CONTINUES CONTINUES CONTINUES CONTINUES CONTINUES CONTINUES CONTINUES CONTINUES CONTINUES CONTINUES CONTINUES CONTINUES CONTINUES CONTINUES CONTINUES CONTINUES C E There was a manufactured and other was the continued of the continued of the continued of the continued of the continued of the continued of the continued of the continued of the continued of the continued of the contin We can be a strong of the strong of the strong of the strong of the strong of the strong of the strong of the strong of the strong of the strong of the strong of the strong of the strong of the strong of the strong of th why are the state of the state of the state of the state of the state of the state of the state of the state of the state of the state of the state of the state of the state of the state of the state of the state of the s www.aandd.ru www.aandd.ru www.aandd.ru www.aandd.ru www.aandd.ru www.aandd.ru www.aandd.ru www.aandd.ru www.aandd.ru www.aandd.ru www.aandd.ru www.aandd.ru www.aandd.ru www.aandd.ru www.aandd.ru www.aandd.ru www.aandd.ru EXISTER THE CONDENSIGN CONTROL CONDENSIGN CONDENSIGN CONDENSIGN CONDENSIGN CONDENSIGN CONDENSIGN CONDENSIGN CONDENSIGN CONDENSIGN CONDENSIGN CONDENSIGN CONDENSIGN CONDENSIGN CONDENSIGN CONDENSIGN CONDENSIGN CONDENSIGN CON 12 Οπορρατισμοπής το μεγαλυτισμοποιο στουρκετικο του Μαρία (προσπατοποιο προσπατοποιο προσπατοποιο προσπατοποιο προσπατοποιο προσπατοποιο προσπατοποιο προσπατοποιο προσπατοποιο προσπατοποιο προσπατοποιο προσπατοποιο προσ When the mathematical content in the mathematical content in the mathematical content in the mathematical content in the mathematical content in the mathematical content in the mathematical content in the mathematical con Warehouse Construction and Department of the magnificant of the magnificant of the magnificant of the magnificant of the magnificant of the magnificant of the magnificant of the magnificant of the magnificant of the magni www.aandd.ru www.aandd.ru www.aandd.ru www.aandd.ru

клавишу STOP и откорректируйте значение.

15 Измерьте вязкость стандартной калибровочной жидкости. Убедитесь, что на дисплей выведено значение равное введенному откорректированному значению. www.aandd.ru www.aandd.ru www.aandd.ru www.aandd.ru www.aandd.ru www.aandd.ru www.aandd.ru www.aandd.ru ru www.aandd.ru w

![](_page_21_Figure_19.jpeg)

## **6-2-3 Упрощенная калибровка с использованием очищенной воды (SV-10)** www.aandd.ru www.aandd.ru www.aandd.ru www.aandd.ru

- 1 Налейте очищенную воду в чашку для образцов.
- 2 Нажмите клавишу START, чтобы измерить вязкость очищенной воды. Убедитесь, что значения температуры и вязкости стабилизировались.
- 3 Нажмите клавишу START. На дисплее появится теоретическое значение вязкости очищенной воды при температуре измерения. Дисплей мигает. Для отмены процедуры нажмите клавишу STOP. Дисплей вернется в то состояние, в котором находился до начала калибровки.
- 4 Снова нажмите клавишу START для выполнения калибровки. После завершения калибровки на дисплее появится индикация "end". Затем прибор вернется в режим измерения.

![](_page_22_Figure_5.jpeg)

### Справочные данные:

теоретические значения вязкости очищенной воды при различных значениях температуры.

![](_page_22_Picture_227.jpeg)

# **7. Установка функций** www.aandd.ru www.aandd.ru www.aandd.ru www.aandd.ru

Рабочие характеристики вискозиметра могут быть изменены в зависимости от конкретных потребностей пользователя. Для этого необходимо выполнить установку функций прибора. Paбочие характеристики вискозиметра могут быть изменены в зависимости от конкретных потребностей пользователя. Для этого необходимо выполнить установку функций прибора. MAN и Становка срункций<br>Рабочие характеристики вискозиметра могут быть изменены в зависимости от конкретных<br>потребностей пользователя. Для этого необходимо выполнить установку функций прибора.<br>Каждая функция имеет ряд пар

Каждая функция имеет ряд параметров. Характеристики функции зависят от значений параметров.

Сохраненные значения параметров хранятся в долговременной памяти прибора даже после отключения питания. и подведительное соданные значения пользователя. Для этого необходимо выполнить установку функций прибора.<br>В каждая функция имеет ряд параметров. Характеристики функции зависят от значений параметров.<br>Сохраненные значения T. Установка функций<br>
Рабочие характеристики вискозиметра могут быть изменены в зависимости от конкретных<br>
потребностей пользователя. Для этого необходимо выполнить установку функций прибора.<br>
Каждая функция имеет ряд пар **7. Установка функций**<br> **2. Рабоче жаракеристии висильных америси соверживание в зависимости от поивретных**<br>
потребностей пользователя. Для этого необходимо выполнить установку функций прибора.<br>
Каждая функции имеет ряд

### **7-1 Процедура**

Рабочая процедура по установке функциональных параметров следующая:

- 1 В режиме ожидания нажмите и удерживайте клавишу MODE для входа в режим установки функций.
- 2 Для выбора функционального параметра нажмите клавишу MODE.
- 3 Нажмите клавишу PRINT для подтверждения выбора функционального параметра. Цифра, которая может быть изменена, мигает.
- Для изменения значения цифры нажмите клавишу START или HOLD.
	-

START Увеличивает значение мигающей цифры. После того, как достигнут верхний предел диапазона установок, снова появляется минимальное значение. **EXECT THOTS AND THE CONTRANS AND THE CONTRANS AND THE CONTRANS AND THE CONTRANS AND THE CONTRANS AND THE CONTRANS AND THE CONTRANS AND THE CONTRANS AND THE CONTRANS AND THE CONTRANS AND THE CONTRANS AND THE CONTRANS AND** Рабочие одражениям михоложера могут был коменены в зависимости отнициональное испоренности пользования для инстрастивера могут был коменены в зависимости отношения (каждая сружция мисет рад параметров. Характеристики сру **7. УСТАНОВКА ФЛУНКЦИЙ**<br>
Рибочие хирактеристии имоложивара могут быть какиемина в зависимости от конкрепном:<br>
потребностей пользователи, Диа этом необходимо выполни кусиному функции зависит от значение<br>
переметров.<br>
пере **TA NOTHIOBICE COVERTIVE**<br>
PROSING SUPERFUIRE PROGREM IS also applied to the system of the properties of the complement of the complement weight and a system environment yersension of the complement of the complement weig **EXECUTE COVERIGE COVERING THE COVERIGE COVERIGE COVERIGE CONTROL CONTROL CONTROL CONTROL CONTROL CONTROL CONTROL CONTROL CONTROL CONTROL CONTROL CONTROL CONTROL CONTROL CONTROL CONTROL CONTROL CONTROL CONTROL CONTROL CON** 

HOLD Уменьшает значение мигающей цифры. После того, как достигнут нижний предел диапазона установок, снова появляется максимальное значение.

5 Для сохранения новых установок нажмите клавишу PRINT. После появления индикации " end " на дисплей выводится следующий параметр.

Для отмены новых установок нажмите клавишу STOP. На дисплей выводится следующий параметр.

- 6 Чтобы изменить другие установки, повторите процедуру установки, начиная с шага 2.
- 7 Для выхода из режима установки функций нажмите клавишу STOP. Вискозиметр вернется в режим ожидания.

### **Замечание**

**Процедуры установки даты и времени ("Cladj"), ID номера ("id") и инициализации ("Clr") отличаются от процедуры, описанной выше. См. главу "7-3 Описание параметров". F. VCTAHOBIKE (DYIRUM)**<br>
Polivois againspression interactional system interactional systems (and all the content of the content of the content of the content of the content of the content of the content of the content of 7. VCTRHOBKE COVIKUIVA<br>
Policies supersentions accounting rates for success a substanting response to the<br>
response of the subset of the subset of the subset of the subset of<br>
response to the subset of the subset of the s **7. УСТАНОВКА ФУНКЦИЙ**<br>
Notice характетного возмоления долгания (они амеется и день соверник с применения долгания (они амеется и день соверник остатовления применения (они амеется и день соверник остатовления применения Exact coverage and the system of the system of the system of the system of the system of the system of the system of the system of the system of the system of the system of the system of the system of the system of the sy contained materials<br>
7.4 **Процедура**<br>
2 **Polonic contained the proposition contained materials of the contained material of the polonic contained material of the contained proposition of the contact of the proposition of** PROGRAM CONTROL CONTROL CONTROL CONTROL CONTROL CONTROL CONTROL CONTROL CONTROL CONTROL CONTROL CONTROL CONTROL CONTROL CONTROL CONTROL CONTROL CONTROL CONTROL CONTROL CONTROL CONTROL CONTROL CONTROL CONTROL CONTROL CONTR 2 Alm a boost of the University and Conserve conserved and the Conserved and Conserved and Conserved and Conserved and Conserved and Conserved and Conserved and Conserved and Conserved and Conserved and Conserved and Con Wentwill be a state with a state with the paper and a state with the coro, has a constraint of the state of the state of the state of the state of the state of the state of the state of the state of the state of the stat We have a material set with the most and the most and the most and the most and the most and the most and the most and the most and the most and the most and the most and the most and the most and the most and the most and ETOR Ha arken a political states and the states and the states are the states of the states of the states of the states of the states of the states of the states of the states are allowing the states of the states are allo A<br>
Man Buxoga is peximi oxiquation dyniquial Haxkwire Knasiuly STOP, Biocrosimierp<br>
Experience Cast of Manufantalay (Cast of The Benedict Cast of The Burnell Counterparties of Manufantalay (Cast of The Burnell Cast of The  $\begin{minipage}{0.99\textwidth} \begin{tabular}{|c|c|c|} \hline \multicolumn{1}{|c|}{3ameylumive} \hline \multicolumn{1}{|c|}{\textbf{TopoleQYPDI} {\textbf{YCTa}MOBKM\textbf{ ARTBI}\textbf{ M} \textbf{ BPPOMPHM} (CCLa4j^*), ID} \hline \multicolumn{1}{|c|}{\textbf{TopoleQYPDI} {\textbf{YCTa}MOBKM\textbf{ BPLMB}} \hline \multicolumn{1}{|c|}{\textbf{TopoleQYPDI} {\textbf{NUMQADMASBUAM}} \hline \multicolumn{1}{|c|}{\text$ 

![](_page_23_Picture_416.jpeg)

### **Пример процедуры установки функции для SV-10**

Изменение установки параметра "Единица измерения при включении питания (Unit)" для вязкости: cП (сантипуаз) и температуры: °C (градусы Цельсия). Thpимер процедуры установки функции для SV-10<br>Изменение установки параметра "Единица измерения при<br>Евипочении питания (Unit)" для вязкости: сП (сантипуаз) и температуры: °С (градусы Цельсия).

- 1 В режиме ожидания нажмите и удерживайте клавишу MODE для входа в режим установки функций. На дисплее появится " Cladj ".
- 2 Нажмите клавишу MODE, чтобы выбрать "Unit ".
- 3 Нажмите клавишу PRINT для подтверждения выбора параметра. (При появлении на дисплее значения, сохраненного на

настоящий момент, десятичная точка будет светиться.)

4 Для выбора нужной единицы измерения нажмите клавишу START или **HOLD**.

(В данном примере выбрано значение " 2 ". Вязкость: cП, температура: °C)

5 Нажмите клавишу PRINT для сохранения установок. После индикации " end " на дисплее появится следующий параметр.

6 Нажмите клавишу STOP для возвращения в режим ожидания.

![](_page_24_Figure_10.jpeg)

![](_page_24_Figure_11.jpeg)

### **7-2 Перечень функциональных параметров**

![](_page_25_Picture_610.jpeg)

Заводская установка

### **7-3 Описание параметров**

### **Дата/Время (Cladj)**

- Две старшие цифры года не выводятся на дисплей. Например, год 2003 выводится на дисплей как "03". Experiment Cladis)<br>
The Craptive Happen Magnetics Happen College Craptive Happen College Craptive Happen College Craptive Happen College Reserved Happen College Craptive Happen College Reserved Press, College Craptive Happ www.aandd.ru www.aandd.ru www.aandd.ru www.aandd.ru **7-3 Описание параметров<br>
Дата/Время (cladj)**<br>
• Две старшие цифры года не выводятся на дисплей. Например, год 2003 выводится на<br>
дисплей как "03".<br>
• При установке времени спользуется 24-часовой формат.<br>
• Не вводите не
	- При установке времени используется 24-часовой формат.
	- Не вводите несуществующие дату и время.

Установите формат даты и времени следующим образом: (Пример: Изменить апрель 5, 2003, 11:22:33 на июнь 8, 2004, 12:34:00)

- 1 В режиме ожидания нажмите и удерживайте клавишу MODE для входа в режим установки функций. На дисплее появится " Cladj ".
- 2 Нажмите клавишу **PRINT** для вывода на дисплей текущей даты.

Если дату изменять не надо, нажмите клавишу MODE для вывода на дисплей текущего времени.

### **Изменение формата даты**

3 Нажмите клавишу PRINT. " у "(Год), " m " (Месяц) и " d " (День)

мигают.

Нажмите клавишу START или HOLD для изменения формата даты.

![](_page_26_Figure_13.jpeg)

ru www.aandd.ru

## **Изменение даты** www.aandd.ru www.aandd.ru www.aandd.ru www.aandd.ru

Дата изменяется в соответствии с избранным форматом. Ниже приводится пример для формата "  $y$  " (год), " m " (месяц) и "  $d$  " (день). WWWWWWW.AANDOOR W3MeHeHMe даты<br>Маменение даты<br>Ниже приводится пример для формата " у " (год), " m " (месяц) и " d " (день).<br>С Б. Нажмите клавишу <u>МОDE</u> для установки значения<br>С предыдущей страницы изменение даты<br>
Дата изменение даты<br>
Ниже приводится пример для формата " y " (год), " m " (месяц) и " d " (день).<br>
В Нажмите клавищу <u>МОDE</u> для установки значения<br>
года - " y " (Пример:03)<br>
(В Нажмите клавищу START) или

- 5 Нажмите клавишу MODE для установки значения года – " у ". (Пример:03)
- Нажмите клавишу START или **HOLD** для изменения года. (Пример:  $03\rightarrow 04$ )
	-
	- **START** Увеличение значения мигающей цифры на единицу. **HOLD** Уменьшение значения мигающей

цифры на единицу.

- 7 Нажмите клавишу MODE для установки значения года – " m ". (Пример:04)
- 8 Нажмите клавишу START или **HOLD** для изменения месяца. (Пример:04 $\rightarrow$ 06)
- Нажмите клавишу MODE для установки дня " d ". (Пример:05)
- 10 Нажмите клавишу START или HOLD для изменения дня. (Пример:05→08)
- 11 Нажмите клавишу PRINT для сохранения даты. После появления индикации " end " на дисплей выводится текущее значение времени.

**Изменение даты**<br>
Дата изменяется в соответствии с избранным форматом.<br>
Ниже приводится пример для формата " y " (год), " m " (месяц) и " d " (день).<br>
5 Нажмите клавищу <u>МОDE</u> для установки значения<br>
года . (Пример:03)<br> Maмоннин даты<br>
Дата изменяется в соответствии с избранным форматом.<br>
Ниже приводится пример для формата " y " (год), " n " (месяц) и " d " (ден).<br>
S Haxawre клавицу MODE для установки значения<br>
C предыдущей странице START **Изменение даты**<br>
Дата коменение в соответствии с избранным форматом.<br>
Ниже пример для формата " y " (rog), " m " (месяц) и " d " (день).<br>
F Hawanner клавищу  $\frac{\text{NOCE}}{\text{DADE}}$  для установки значения<br>
(род) = " y ". (Прим Wave невне даты<br>
Дата изменяется в соответствии с избранным форматом.<br>
Hone приводится пример для формата \* y \* (год) \* = \* (месяц) и \* = \* (день).<br>
Flore примертов - \*y \* (ГОрмиерОЗ)<br>
5 Hone примертов - 36 years (месяци) **EQUE SUPPERS (SPACE)**<br>
We are the content of the content of the content of the content of the content of the content of the content<br>
However content of the content of the content of the content of the content of the cont Waandheemer gramma contrasticumum configures and disposed and disposed and disposed and disposed and disposed and disposed and disposed and disposed and disposed and disposed and disposed and disposed and disposed and dis

![](_page_27_Figure_13.jpeg)

![](_page_27_Figure_14.jpeg)

WW.aandrewering W.

### **Изменение значения времени**

- 12 На дисплей выведено текущее значение времени. Нажмите клавишу MODE для вывода на дисплей текущей даты.
- 13 Нажмите клавишу PRINT для установки часов. (Пример:11)
- 14 Нажмите клавишу START или HOLD для изменения часов. (Example: $11\rightarrow 12$ )
- 15 Нажмите клавишу MODE для установки минут. (Пример:22)
- 16 Нажмите клавишу START или HOLD для изменения минут. (Пример:  $22 \rightarrow 34$ )
- 17 Нажмите клавишу MODE для установки секунд. (Пример:33)
- 18 Нажмите клавишу START или **HOLD** для изменения секунд. (Пример: 33-> 00)
- 19 Нажмите клавишу **PRINT** для сохранения значения времени. После появления на дисплее индикации "end", на дисплей выводится следующий параметр.
- 20 Для возвращения в режим ожидания нажмите клавишу STOP.

![](_page_28_Picture_10.jpeg)

## **Условие (***Cond***)** www.aandd.ru www.aandd.ru www.aandd.ru www.aandd.ru

Стабильность результатов измерения вязкости можно регулировать, учитывая влияние на измерения внешних условий, таких как вибрация. Условие (Cond)<br>Стабильность результатов измерения вязкости можно регулировать, учитывая влияние на<br>Померения внешних условий, таких как вибрация.<br>Описание

![](_page_29_Picture_602.jpeg)

### **Единица измерения при включении питания (***Unit***)**

Единицы измерения вязкости и температуры, выводимые на дисплей при включении прибора, определены.

SV-10

![](_page_29_Picture_603.jpeg)

### SV-100

![](_page_29_Picture_604.jpeg)

\*1 Если измерения выполняются с использованием программы построения графиков RsVisco, изменение единиц измерения с помощью клавиши MODE недоступно.

При использовании SV-10: если вязкость превышает 1000 мПас, единицей измерения фиксировано является Pas. Если вязкость превышает 1000 cП, единицей измерения фиксировано является П. " Если измерения выполняются с использованием программы построения графиков RsVisco, изменение единици измерения с помощью клавиши MODE недоступно.<br>При использовании SV-10: если вязкость превышает 1000 мПас, единицей изме www.aandd.ru www.aandd.ru www.aandd.ru www.aandd.ru

## **Десятичный знак (***Pnt***)** www.aandd.ru www.aandd.ru www.aandd.ru www.aandd.ru

![](_page_30_Picture_491.jpeg)

### **Функция клавиши MODE во время измерений (***F nc***)**

![](_page_30_Picture_492.jpeg)

### **Режим вывода данных (***prt***)**

По умолчанию задано условие вывода результатов измерения через RS-232C.

![](_page_30_Picture_493.jpeg)

 $2$  Если выбран стандартный формат A&D (параметр "Формат вывода данных ( $_{\rm type}$ )"), нажатие клавиши PRINT в режиме ожидания не приводит к выводу результатов измерений. ECIN BHODAH CTALL STEUR WARM MARRIAN ARIANSON STALL STEUR WARM MARRIAN ARIANSON CONDUCTS IN THE CONDUCTS OF THE CONDUCTS OF THE CONDUCTS CONDUCTS THE CONDUCTS OF THE CONDUCTS OF THE CONDUCTS OF THE CONDUCTS OF THE CONDUCTS www.aandd.ru www.aandd.ru www.aandd.ru www.aandd.ru

## **Формат вывода данных (***tYPE***)** www.aandd.ru www.aandd.ru www.aandd.ru www.aandd.ru

Можно выбрать формат данных в соответствии с устройством, подключенным через RS-232C.

![](_page_31_Picture_436.jpeg)

![](_page_31_Picture_437.jpeg)

### **Вывод значения продолжительности измерений (***5-at***)**

![](_page_31_Picture_438.jpeg)

## **Вывод даты/времени Output (***5-td***)** www.aandd.ru www.aandd.ru www.aandd.ru www.aandd.ru

![](_page_32_Picture_411.jpeg)

### **Прочие выходные данные (***5-ed***)**

![](_page_32_Picture_412.jpeg)

### **Пауза в выводе данных (***pU5e***)**

![](_page_32_Picture_413.jpeg)

### **ID номер прибора (***id***)**

- **ID номер используется для идентификации прибора.**
- Путем установки параметра "5-ed" можно выбрать, следует или нет добавлять ID номер к результатам измерений.
- Длина ID номера 6 знаков. ID номер может состоять из следующих символов.

![](_page_32_Picture_414.jpeg)

![](_page_32_Picture_415.jpeg)

Примеры выходных форматов см. в гл. "7-4 Примеры форматов выходных данных".

### **Установка ID номера**

- 1 Для входа в режим установки функций в режиме ожидания нажмите и удерживайте клавишу MODE . На дисплее появится " Cladj ".
- 2 Нажмите клавишу MODE для выбора "id".
- 3 Нажмите клавишу PRINT для входа в режим установки ID номера.
- 4 Установите ID номер, используя следующие клавиши:
	- MODE Выбирает мигающую цифру.
	- **START** Увеличивает значение мигающей цифры на единицу.

HOLD Уменьшает значение мигающей цифры на

STOP Отмена операции.

единицу.

- 5 Нажмите клавишу PRINT для сохранения установок. После появления индикации " end ", на дисплей выводится следующий параметр.
- 6 Нажмите клавишу STOP для возвращения в режим ожидания.

![](_page_33_Figure_11.jpeg)

## **Инициализация (Clr)** www.aandd.ru www.aandd.ru www.aandd.ru www.aandd.ru

Возвращает следующие данные к заводским установкам. www.aandd.ru www.aandd.ru www.aandd.ru www.aandd.ru

- Функциональные установки
- Калибровочные данные

После инициализации проверьте значение вязкость образца и при необходимости выполните калибровку см. главу *«6. Калибровка»* www.aandd.ru www.aandd.ru www.aandd.ru www.aandd.ru

- 1 В режиме ожидания нажмите и удерживайте клавишу MODE для входа в режим установки функций. На дисплее появится "Cladj". WHI MHI MARI MARI MARI (C1 x)<br>
BOSIPIQUE CIRCINDING DAMHAE R SHEOLOGICAL VICTAI-ORISING CONDUCTION CONDUCTION CONDUCTION CONDUCTION CONDUCTION CONDUCTION CONDUCTION CONDUCTION CONDUCTION CONDUCTION CONDUCTION CONDUCTION C WHINIWAATINSALIWA (CLT)<br>
Bosepauleer chezyloulue данные к заводским установки.<br>
• Функциональные установки<br>
• Капиброво-ные данные<br>
После инициализации проверьте значение вязкость образца и при необходимости выполните<br>
кап
	- WHAILMARINASILMA (C1.2)<br>
	Bosspaulaer chezyvouwe данные к заводским установкам.<br>
	 Капибровку см. главу «6. Калибровка»<br>
	 Капибровку см. главу «6. Калибровка»<br>
	«Поле инициализации проверьте значение взакость образца и при WHIMI WARRISH CLIP (WHIMI) A SUPERVILL AS ARROW CONTRACTOR CONTRACTOR CONTRACTOR CONTRACTOR CONTRACTOR CONTRACTOR CONTRACTOR CONTRACTOR CONTRACTOR CONTRACTOR CONTRACTOR CONTRACTOR CONTRACTOR CONTRACTOR CONTRACTOR CONTRACT WHIMPER CLE)<br>
	BOSIGORIGINE COMPUTER COMPUTER CONTROL CONTROL CONTROL CONTROL CONTROL CONTROL CONTROL CONTROL CONTROL CONTROL CONTROL CONTROL CONTROL CONTROL CONTROL CONTROL CONTROL CONTROL CONTROL CONTROL CONTROL CONTROL WHI HARD WARD TO CHOOSE CONTRACT CONTRACT CONTRACT CONTRACT CONTRACT CONTRACT CONTRACT CONTRACT CONTRACT CONTRACT CONTRACT CONTRACT CONTRACT CONTRACT CONTRACT CONTRACT CONTRACT CONTRACT CONTRACT CONTRACT CONTRACT CONTRACT Www.aandra compound case are also and compound with the second with the second with the second with the second with the second with the second with the second with the second with the second with the second with the secon With the maximum component and the component and the maximum component and the maximum component and the maximum component and the maximum component and the maximum component and the maximum component and the maximum comp Weimington Chapter and the state of the state of the state of the state of the state of the state of the state of the state of the state of the state of the state of the state of the state of the state of the state of the Weimparametalle (CLE)<br>
	weim and consider a material symmetric symmetric symmetric symmetric symmetric symmetric symmetric symmetric symmetric symmetric symmetric symmetric symmetric symmetric symmetric symmetric symmetric Windows and CELP<br>
	Constraints in the constraint of the constraint of the constraints in the constraint of the constraint of the constraint of the constraint of the constraint of the constraint of the constraint of the con We have considered and the second method of the second considered method of the second method of the second method of the second method of the second method of the second method of the second method of the second method o Example of the context of the stress of the stress of the stress of the stress of the stress of the stress of the stress of the stress of the stress of the stress of the stress of the stress of the stress of the stress of We are considered a second www.are considered a second a second and the constraints of the constraints of the constraints of the constraints of the constraints of the constraints of the constraints of the constraints of t We Histographical Street and the street and the street and the street and the street and the street and the street and the street and the street and the street and the street and the street and the street and the street a 3 Hawavire imaginum **ETARTI** in a avenue nonsiners "character"<br>
	4 Hawavire imaginum **ETARTI** and automobile "character"<br>
	4 Hawavire imaginum **ETARTI** and automobile in the strength of the strength of the strength of the s 4 Haxawre whaswuy START Ann au-food "Cir go" (Change Content of the Change Content of the Change Content of the Change Content of the Change Content of the Change Content of the Change Content of the Change Content of the Example States and the United States and the United States and the United States and the United States and Chapter of the United States of the United States of the United States of the United States of the United States of End MHUMMARINGSHUMHARINGSHUMHARINGSHUMHARINGSHUMHARINGSHUMHARINGSHUMHARINGSHUMHARINGSHUMHARINGSHUMHARINGSHUMHARINGSHUMHARINGSHUMHARINGSHUMHARINGSHUMHARINGSHUMHARINGSHUMHARINGSHUMHARINGSHUMHARINGSHUMHARINGSHUMHARINGSHUMHARI

![](_page_34_Picture_7.jpeg)

2 Нажмите клавишу  $MODE$ , чтобы выбрать " $Clr$ 

- 3 Нажмите клавишу PRINT; на дисплее появится " Clr no ".
- 4 **Нажмите клавишу START для выбора** " Clr go ".
- 5 Нажмите клавишу PRINT для выполнения инициализации. После появления индикации " end ", на дисплей выводится следующий параметр. Инициализация завершена. EXAMPRE KINT AND BELON DURING AND SURVEY AND REAL THE CANNON CORPORATION CHANGES CHANGES CHANGES CHANGES CHANGES CHANGES CHANGES CHANGES CHANGES CHANGES CHANGES CHANGES CHANGES CHANGES CHANGES CHANGES CHANGES CHANGES CHANG

6 Нажмите клавишу STOP для возвращения в режим ожидания. EXAMPLE CHARAMPHE ROBBING STOP AND BOSED ALL WARD ON THE CHARACTER OF THE CHARACTER ON THE CHARACTER OF THE CHARACTER OF THE CHARACTER OF THE CHARACTER OF THE CHARACTER OF THE CHARACTER OF THE CHARACTER OF THE CHARACTER OF

### **7-4 Примеры форматов выходных данных** ECIN DO - T-4 Примеры форматов выходных данных<br>ECIN DO - T-4-1 Стандартный формат A&D<br>ECIN ПОДКЛЮЧЕН ДОПОЛНИТЕЛЬНЫЙ КОМПАКТНЫЙ ПРИНТЕР AD-8121B, данный формат используется

### **7-4-1 Стандартный формат A&D**

Если подключен дополнительный компактный принтер AD-8121В, данный формат используется с режимами принтера MODE 1 или MODE 2. Выводится только значение вязкости. **CAREL MANAGER AND CAREL MANAGER BEIXO ДНЫХ ДАННЫХ**<br> **CENTRAL CTAHДAPTHЫЙ формат A&D**<br>
ECIM подключен дополнительный компактный принтер AD-8121B, данный формат используется<br>
Сережимами принтера MODE 1 или MODE 2. Выводитс

![](_page_35_Picture_516.jpeg)

### **Пример выходного формата для SV-10**

![](_page_36_Picture_222.jpeg)

## **Пример выходного формата для SV-100** www.aandd.ru www.aandd.ru www.aandd.ru www.aandd.ru

## **7-4-2 Формат D.P.**  www.aandd.ru www.aandd.ru www.aandd.ru www.aandd.ru

Если подключен дополнительный компактный принтер AD-8121В, данный формат используется с режимом принтера MODE 3. ECIN IN THE CALL ON THE CHANGE OF A CONTROLL OF A CHANGE OF A CHANGE OF A CHANGE OF A CHANGE OF A CHANGE OF A CHANGE OF A CHANGE OF A CHANGE OF A CHANGE OF A CHANGE OF A CHANGE OF A CHANGE OF A CHANGE OF A CHANGE OF A CHAN

Если в качестве значения параметра "Режим вывода данных ( $prt$ )" установлено " $prt$  0" или "prt 1", состав выходных данных может быть определен с помощью установок параметров "5-at", "5-td" и "5-ed". T-4-2 ФОРМАТ D.P.<br>
CENIM ПОДКЛЮЧЕН ДОПОЛНИТЕЛЬНЫЙ КОМПАКТНЫЙ ПРИНТЕР AD-8121В, ДАННЫЙ фОРМАТ ИСПОЛЬЗУЕТСЯ<br>
CENIM В КАЧЕСТВЕ ВЫХОДНЫХ ДАННЫХ МОЖЕТ быть определен с помощью установлено "pxt 0" или<br>
"bxt 1", состав выходных д 74-2 Формат D.P.<br>
Если подключен дополнительный компактный принтер AD-8121B, данный формат используется<br>
с режимом принтера MODE 3.<br>
Если в качестве значения параметра "Режим вывода данных (prt)" установлено "prt 0" или<br> 7-4-2 Формат D.P.<br>
Если подключен дополнительный компактный принтер AD-8121B, данный формат используется<br>
с режимом принтера MODE 3.<br>
Если в качестве аначения параметра "Режим вывода данных (ртс)" установлено "ртс о" или

Если в качестве значения параметра "Режим вывода данных (prt)" установлено "prt 2", выводится только значение вязкости.

Ниже приводятся примеры печати для SV-10.

### **Пример формата печати (1)**

![](_page_37_Picture_427.jpeg)

![](_page_37_Picture_428.jpeg)

### **Пример формата печати (2)**

![](_page_37_Picture_429.jpeg)

### **Пример формата печати (3)**

![](_page_37_Picture_430.jpeg)

- 
- 

(\*) Формат вывода на дисплей даты

(YMD/DMY/MDY) зависит от установки параметра "Дата/Время (Cladj)". ep dopmara nevarm (4)<br>Sep dopmara nevarm (4)<br>Sep dopmara nevarm (4)<br>Sep dopmara nevarm (4)

### **Пример формата печати (4)**

![](_page_38_Picture_333.jpeg)

![](_page_38_Picture_334.jpeg)

### **Пример формата печати (5)**

![](_page_38_Picture_335.jpeg)

![](_page_38_Picture_336.jpeg)

### **7-4-3 Формат CSV**

Данный формат подходит для тех случаев, когда для сбора данных используется ПК. Результаты измерений выводятся через запятую.

Установив параметр "5-td", можно добавить к выходным данным дату/время.

Если в качестве десятичного знака выбрана запятая ("pnt 1"), для разделения данных используется "**;**" (точка с запятой).

Если установлен формат CSV, значения вязкости и температуры выводятся с учетом внутреннего разрешения.

Соотношение между единицей измерения и внутренним разрешением следующее:

![](_page_38_Picture_337.jpeg)

## **Пример выходного формата (1) (добавлены ID номер, дата и время)** www.aandd.ru www.aandd.ru www.aandd.ru www.aandd.ru

![](_page_39_Picture_641.jpeg)

Порядок вывода: ID номер, дата, время, температура, единица измерения температуры, вязкость, единица измерения вязкости.

Длина строки выходных данных – 52 символа, не считая терминатора.

### **Пример выходного формата для SV-10**

![](_page_39_Picture_642.jpeg)

.<br>**-** : Пробел (ASC 20h)

### **Пример выходного формата для SV-100**

![](_page_40_Picture_278.jpeg)

## **Пример выходного формата (2) (добавлены дата и время)** www.aandd.ru www.aandd.ru www.aandd.ru www.aandd.ru

![](_page_41_Picture_381.jpeg)

Порядок вывода: дата, время, температура, единица измерения температуры, вязкость, единица измерения вязкости. Пример выходного формата (2) (добавлены дата и время)<br>
Установка функций<br>
(V=Вывод Пробел=нет вывода) измерения температуры, вязкость, единица измерения<br>
5-td 1 Дата(армин / Важости. Рима СПОКИ ВЫХОЛНЫХ ДАННЫХ –46 СИМВОЛ

Длина строки выходных данных – 46 символов, не считая терминатора.

### **Пример выходного формата для SV-10**

![](_page_41_Picture_382.jpeg)

: Пробел (ASC 20h)

### **Пример выходного формата для SV-100**

![](_page_41_Picture_383.jpeg)

: Пробел (ASC 20h)

### **Пример выходного формата (3) (выводятся только температура и вязкость)**

![](_page_41_Picture_384.jpeg)

Порядок вывода: температура, единица измерения температуры, вязкость, единица измерения вязкости. Длина строки выходных данных – 28 символов, не считая терминатора.

### **Пример выходного формата для SV-10**

![](_page_41_Picture_385.jpeg)

: Пробел (ASC 20h)

### **Пример выходного формата для SV-100**

![](_page_41_Picture_386.jpeg)

## **7-4-4 Формат RsVisco**  www.aandd.ru www.aandd.ru www.aandd.ru www.aandd.ru

Используется с программой построения графиков RsVisco. В качестве разделителя выходных данных используется запятая. Если в качестве десятичного знака используется запятая (установка "pnt 1"), то для разделения выходных данных служит "**;**" (точка с запятой). Если начаты измерения с использованием программы RsVisco, вискозиметр автоматически выбирает этот формат. 7-4-4 Формат RsVisco<br>Используется с программой построения графиков RsVisco. В качестве разделителя выходных<br><sub>данных</sub> используется запятая. Если в качестве десятичного знака используется запятая (установка<br>"pnt 1"), то для 7-4-4 Формат RsVisco<br>
Используется с программой построения графиков RsVisco. В качестве разделителя выходных<br>
данных используется запятая. Если в качестве десятичного знака используется запятая (установка<br>
"pnt 1"), то дл 7-4-4 Формат RsVisco<br>
Используется с программой построения графиков RsVisco. В качестве разделителя выходных<br>
данных используется запятая. Если в качестве десятичного знака используется запятая (установка<br>
"prit 1"), то 7-4-4 Формат RsVisco<br>
Используется с программой построения графиков RsVisco. В качестве разделителя выходных<br>
данных используется запятая. Если в качестве десятичного знака используется запятая (установка<br>
"pnt 1"), то д 7-4-4 ФОрмат RsVisco<br>
Используется с программой построения графиков RsVisco. В качестве разделителя выходных<br>
данных используется запитая. Если в качестве десятичного знака используется запитая (устания использованием пр

Результаты измерения выводятся в следующем порядке: вязкость, единица измерения вязкости, температура, единица измерения температуры. Длина строки выходных данных 25 символов, не считая терминатора.

Если выбран формат RsVisco, значения вязкости и температуры выводятся с учетом внутреннего разрешения. Соотношение между единицей измерения и внутренним разрешением следующее:

![](_page_42_Picture_677.jpeg)

### **Пример выходного формата для SV-10**

![](_page_42_Picture_678.jpeg)

![](_page_43_Picture_277.jpeg)

### **Пример выходного формата для SV-100**

### **8. Подключение к персональному компьютеру** WWW.AANDDARTHONG COMPUTER COMPUTER COMPUTER COMPUTER COMPUTER COMPUTER COMPUTER COMPUTER COMPUTER COMPUTER COMPUTER COMPUTER COMPUTER COMPUTER COMPUTER COMPUTER COMPUTER COMPUTER COMPUTER COMPUTER COMPUTER COMPUTER COMPUTE

С помощью стандартного серийного интерфейса RS-232C и входящего в комплект поставки кабеля RS-232C вискозиметр можно подключить к персональному компьютеру.

Кроме того, используя программу построения графиков RsVisco, входящую в пакет программного обеспечения WinCT-Viscosity, результаты измерений можно передать на ПК для<br>вывода на дисплей графиков в реальном времени.<br>Подробнее см. в файле ".:English.:ReadMe.txt" на CR-ROM. вывода на дисплей графиков в реальном времени. EXAMPLE C NO DE CONSULTANT DESCRIPTION C DESCRIPTION C DESCRIPTION C DESCRIPTION C DESCRIPTION CONDUCT ON THE POCORRATILE HOME OF SUSTAINARY PROTOCORRELATED AND RESPONSIVE TO THE POCORRELATED VALUE OF SUSTAINARY CONDUCT OF **EXERCISE SOLUT WATER AND CONSUMER A SUBSEX A SUBSEX A BOAT AND A SUBSEX CONDULISION CONDUCT CONDUCT CONDUCT CONTINUES A REPOCOMED TO A KNOT AND THE TO CHE AND THE TO CHE AND THE TO CHE AND A REVISED ON A CONDUCT CONDUCT C** EXAMPLE DE RECONSTRATE AND CONTRATED AND CONDUCT CHOOR OF THE CONDUCT CHOOR OF THE CONDUCT CHOOR OF THE CONDUCT CHOOR OF THE CONDUCT CHOOR OF THE CONDUCT CHOOR OF THE CONDUCT CHOOR OF THE CONDUCT CHOOR OF THE CONDUCT CHOOR B. IIONKINONEHIME IX IIEDCOI-REILENOMY KOMILENOTEDY<br>
C nowoulus crain,papmior ceputation unrepresed RS-232C и входящего в компенст поставки<br>
кроме того, используя программу построения героиз периода.<br>
подробнее см. в файле  $\alpha$ <br>  $\alpha$  model as a magnetic computation were procedured in the content of the content of the content of the content of the content of the content of the content of the content of the content of the content of the conte WW.aandrong content www.aandder www.aandder and aandder www.aandder www.aandder www.aandder www.aandder www.aandder www.aandder www.aandder www.aandder www.aandder www.aandder www.aandder www.aandder www.aandder www.aandde www.aandd.ru www.aandd.ru www.aandd.ru www.aandd.ru WWW.aandd.ru www.aandd.ru www.aandd.ru www.aandd.ru www.aandd.ru www.aandd.ru www.aandd.ru www.aandd.ru www.aandd.ru www.aandd.ru www.aandd.ru www.aandd.ru www.aandd.ru www.aandd.ru www.aandd.ru www.aandd.ru www.aandd.ru w Www.aandd.ru www.aandd.ru www.aandd.ru www.aandd.ru www.aandd.ru www.aandd.ru www.aandd.ru www.aandd.ru www.aandd.ru www.aandd.ru www.aandd.ru www.aandd.ru www.aandd.ru www.aandd.ru www.aandd.ru www.aandd.ru www.aandd.ru w Www.aandd.ru www.aandd.ru www.aandd.ru www.aandd.ru www.aandd.ru www.aandd.ru www.aandd.ru www.aandd.ru www.aandd.ru www.aandd.ru www.aandd.ru www.aandd.ru www.aandd.ru www.aandd.ru www.aandd.ru www.aandd.ru www.aandd.ru w www.aandd.ru www.aandd.ru www.aandd.ru www.aandd.ru www.aandd.ru www.aandd.ru www.aandd.ru www.aandd.ru www.aandd.ru www.aandd.ru www.aandd.ru www.aandd.ru www.aandd.ru www.aandd.ru www.aandd.ru www.aandd.ru www.aandd.ru w WWW.aandd.ru www.aandd.ru www.aandd.ru www.aandd.ru www.aandd.ru www.aandd.ru www.aandd.ru www.aandd.ru www.aandd.ru www.aandd.ru www.aandd.ru www.aandd.ru www.aandd.ru www.aandd.ru www.aandd.ru www.aandd.ru www.aandd.ru w www.aandd.ru www.aandd.ru www.aandd.ru www.aandd.ru www.aandd.ru www.aandd.ru www.aandd.ru www.aandd.ru www.aandd.ru www.aandd.ru www.aandd.ru www.aandd.ru www.aandd.ru www.aandd.ru www.aandd.ru www.aandd.ru www.aandd.ru w www.aandd.ru www.aandd.ru www.aandd.ru www.aandd.ru www.aandd.ru www.aanda.ru www.aandd.ru www.aandd.ru www.aandd.ru www.aandd.ru www.aandd.ru www.aandd.ru www.aandd.ru www.aandd.ru www.aandd.ru www.aandd.ru www.aandd.ru w

Подробнее см. в файле ".: English.: ReadMe.txt" на CR-ROM.

### **9. Подключение к принтеру**

- С помощью стандартного интерфейса RS-232C вискозиметр можно подключить к дополнительному компактному принтеру AD-8121В, что позволит распечатывать результаты измерений. www.aandd.ru www.aandd.ru www.aandd.ru www.aandd.ru www.aandd.ru www.aandd.ru www.aandd.ru www.aandd.ru www.aandd.ru www.aandd.ru www.aandd.ru www.aandd.ru EXAMPLE DESCRIPTION CONTRACT CONDUCTIVE CONTRACT CONTRACT CONTRACT CONTRACT CONTRACT CONTRACT CONTRACT CONTRACT CONTRACT CONTRACT CONTRACT CONTRACT CONTRACT CONTRACT CONTRACT CONTRACT CONTRACT CONTRACT CONTRACT CONTRACT CO
	- Используя функциональные возможности принтера AD-8121В, можно распечатать статистические данные по результатам измерений, а также изменение значения вязкости в течение определенного времени.
	- Для подключения вискозиметра к принтеру используйте кабель принтера AD-8121В (аксессуар).

### **Перечень установок**

![](_page_45_Picture_315.jpeg)

Не используется.

www.aandd.ru www.aandd.ru www.aandd.ru www.aandd.ru WWW.aandder Www.aandd.ru www.aandd.ru www.aandd.ru www.aandd.ru www.aandd.ru www.aandd.ru www.aandd.ru www.aandd.ru www.aandd.ru www.aandd.ru www.aandd.ru www.aandd.ru www.aandd.ru www.aandd.ru www.aandd.ru www.aandd.ru ww WWW.aandd.ru www.aandd.ru WWW.aandd.ru www.aandd.ru

y www.aandd.ru www.aandd.ru www.aandd.ru www.aandd.ru

### **10. RS-232C Серийный интерфейс** WWW.aandd.ru www.aandd.ru

### **RS-232C Серийный интерфейс**

![](_page_46_Picture_394.jpeg)

![](_page_46_Figure_3.jpeg)

### **Подключение контактов**

![](_page_46_Picture_5.jpeg)

![](_page_46_Picture_395.jpeg)

 \*1: Наименования сигналов со стороны вискозиметра такие же, как со стороны DTE (DTE – терминальное оборудование); TXD и RXD реверсированы.

- \*2: Управление потоками RTS и CTS не используется. Выход CTS всегда HI. Управление потоками RTS и CTS не используется. Выход CTS всегда HI.<br>Обычные кабели DOS/V не используют эти терминалы.<br>46
- \*3: Обычные кабели DOS/V не используют эти терминалы.

### **11. Перечень команд**

Вискозиметром можно управлять с компьютера, используя следующие команды. К каждой команде добавьте терминатор  $\sqrt{\frac{c_R}{F}}$  (ODh, OAh). WWWW.AANDOOR<br>BICKOSMMETROM MOXKHO YIPPABITATS C KOMISHOTEPA, MCTOONSAYA CHEANGOMAHAL<br>K KAAXAO M KOMAHALE AOÓABSTE TEPMHATOP ELE (ODh. OAh).

www.aandd.ru www.aandd.ru www.aandd.ru www.aandd.ru

![](_page_47_Picture_198.jpeg)

### **12. Поиск и устранение ошибок**

Вискозиметр является высокоточным прибором. В случае если рабочие условия или методы работы неадекватны, полученные результаты будут неточны. Если не происходит стабилизации результатов или они выглядят некорректными, выполните проверку, описанную ниже. Если после проверки прибор продолжает работать некорректно, обратитесь в сервисную службу A&D. BMCK SAND HERE AND WARD WARD WARD WARD WARD WARD WARD TO A TRIVIAL AND A TRIVIAL SUN AND A TRIVIAL SUN AND A TRIVIAL SUN AND NOT PERFECT AND DESCRIPT OF THE AND DESCRIPT OF THE AND MANUSOR PROTOCHED AND MANUSOR WARD PROTOC **МАТРИ МИТЕЛЬНИЕ ОШИБОК**<br>Вискозиметр является высокоточным прибором. В случае если рабочие условия или методы<br>работы неадекватны, полученные результаты будут неточны. Если не происходит стабилизации<br>результатов или они вы **12. ПОИСК И УСТРАНЕНИЕ ОШИБОК**<br>Вискозиметр является высокоточным прибором. В случае если рабочие условия или методы<br>работы неадекватны, полученные результаты будут неточны. Если не происходит стабилизации<br>после проверки **12. ПОИСК И УСТРАНЕНИЕ ОШИОСК**<br>Вискозиметр является высокоточным прибором. В случае если рабочие условия или методы<br>результатов или они выглядят некорректными, выполнит проверку, описанную ниже. Если<br>после проверки приб 12. Поиск и устранение ошибок<br>висозимер явлется высоколонным проборм. В случае если работы недележены, полученные результаты будут иеточны. Если ие происходит стабилизации<br>результатов или они выглядат некорректным, выпол **12. ПОИСК И УСТРЕНЕНИЕ ОШИБОТ:**<br>
Вискозиметр является высокоточным прибором. В случае если рабочие условия или методы<br>
работы недлежентны, получение результатов и сруднетное проверки прибор продолжает работыть нехоррект **12. ПОИСК И УСТРАНЕНИЕ ОШИБОК**<br>
Высокамер наименов накологовым прибором В случае осли работы накологием и случае для прибором и случае для при<br>
дабиты накологием прибор приформались и случае братись более прибором прибо 12. ПОИСК И УСТРДНЕНИЕ ОШИЙОК<br>Воссозиметр апалета высококосным присорди, и и случее если работов как методи-<br>работы неадежаты, попускные результать (буду негольно. Если не происходит собития цитализмов и помогализмов и п

### **Нет стабилизации результатов:**

www.aandd.ru www.aandd.ru www.aandd.ru www.aandd.ru

- Нет ли воздействия вибрации и сквозняков на прибор?
	- Используйте для работы прочный стол.
	- Избегайте прямых сквозняков в непосредственной близости от прибора.
	- Продумайте установку "Условие (Cond)" (см. функциональные установки).
- $\checkmark$  Нет ли в помещении источника сильного электрического или магнитного поля?
- $\checkmark$  Нет ли контакта между протектором или защитной крышкой сенсора и сенсорными пластинами или сенсором температуры?
	- Присоедините протектор и защитную крышку сенсора должным образом: они не должны соприкасаться с сенсорными пластинами или сенсором температуры.
	- При необходимости снимите протектор или защитную крышку сенсора.

![](_page_48_Figure_11.jpeg)

### **Как снять протектор Как снять защитную крышку сенсора**

![](_page_48_Figure_13.jpeg)

Слегка нажмите на левую и правую стороны рамки в направлении **1** для того, чтобы снять оси вращения. Потяните протектор в направлении **2**.

Потяните защитную крышку сенсора в направлении **1**, чтобы высвободить из-под рамки детали **A** (две) и **B**. Чтобы снять защитную крышку сенсора, потяните ее в направлении **2**. Theoretrop (Verpolicine participarity) (Pannica indication)<br>
Cherica Hawkunre Ha new и правую Потяните защитную крышку сенсора в стороны рамки в направлении 1 для того, направлении 1, чтобы высеободить из-под чтобы снять с Cherka Haxkwire Ha nesylo in paayo TorsHurre saluxrHylo kplulliky ceHcopa в стороны рамки в направлении 1 для того, направлении 4, чтобы высвободить из-под чтобы снять оси вращения. Потяните рамки детали А (две) и В. Чтобы

### **Замечание**

**Снимайте защитную крышку сенсора аккуратно, чтобы не повредить сенсорные пластины и сенсор температуры.** протектор в направлении 2.<br>3 амечание Снимайте защитную крышку сенсора аккуратно, чтобы не повредить сенсора аккуратно, чтобы не повредить сенсора и сенсора сенсора и сенсора сенсора сенсора сенсора сенсора сенсора сенсора www.aandd.ru www.aandd.ru www.aandd.ru www.aandd.ru

**Как устанавливать и снимать пластину для обнаружения поверхности (локаторную пластину)** www.aandd.ru www.aandd.ru www.aandd.ru www.aandd.ru

### Удаление локаторной пластины

Ослабьте винты и снимите локаторную пластину с сенсора температуры.

### Установка локаторной пластины

Установите локаторную пластину, как показано на рисунке. Надвиньте локаторную пластину на сенсор температуры. Переместите локаторную пластину в верхнюю часть сенсора. Отрегулируйте положение локаторной пластины таким образом, чтобы кончик локаторной пластины совпадал с центром узкой части сенсорных пластин. Закрепите винт.

![](_page_49_Figure_5.jpeg)

### **Замечание:**

**Если сенсорная пластина и локаторная пластина расположены слишком близко друг к другу, возможна ошибка измерения, вызванная поверхностным натяжением жидкости. Следовательно, необходимо обеспечить зазор (по крайней мере, 1 мм) между сенсорной пластиной и локаторной пластиной. В случае необходимости, восстановите зазор путем вращения локаторной пластины.**  www.aandd.ru www.aandd.ru www.aandd.ru www.aandd.ru www.aandd.ru www.aandd.ru www.aandd.ru www.aandd.ru WWW.aandd.ru www.aandd.ru

## **Неверные результаты измерений** WWW.AANDD.RU

- Находится ли поверхность образца в середине узкой части сенсорных пластин?
- Отрегулируйте высоту столика с помощью винта таким образом, чтобы поверхность образца находилась в середине узкой части сенсорных пластин. Неверные результаты измерений<br>
Маходится ли поверхность образца в середине узкой части сенсорных пластин?<br>
• Отрегулируйте высоту столика с помощью винта таким образом, чтобы поверхность образца находилась в середине узко
	- Одинаково ли положение левой и правой сенсорных пластин относительно поверхности образца? Неверные результаты измерений<br>
	→ Находится ли поверхность образца в середине узкой части сенсорных пластин?<br>
	● Отрегулируйте высоту столика с помощью винта таким образом, чтобы поверхность<br>
	образца находилась в середине
		- Если нет, отрегулируйте положение прибора с помощью регулировочных ножек таким образом, чтобы поверхность жидкости была горизонтальной.
		- Нет ли загрязнений на сенсорных пластинах?
			- Удалите остатки образца с сенсорных пластин с помощью спирта.
		- Если остатки образца находятся на части сенсорных пластин, расположенных выше поверхности образца, изменение массы приводит к сдвигу частоты вибрации, что, в свою очередь, приводит к ошибкам измерения. **Неверные результаты измерений**<br>
		
		У Находится ли поверхность образца в середине узкой части сенсорных пластин?<br>
		• Отрегулируйте высоту столика с помощью винта таким образом, чтобы поверхность<br>
		• Образца находилась в серед We согнутально согнозаца в середине узкой части сенсорных пластина?<br>
		• Отрегулируйте высоту столика с помощью винта таким образом, чтобы поверхность<br>
		• Отрегулируйте высоту столика с помощью винта таким образом, чтобы пов **Неверные результаты измерений**<br>  $\checkmark$  Находитель и поверхность образца в середине узкой части сенсорных пластии?<br>
		• образца находилась в середине узкой части сенсорных пластии.<br>
		«Одинаково ги положение левой и правой с **Меверные разультаты измерений**<br>  $\bullet$  Находится ли поверхность образца в середине узкой части сенсорных пластии?<br>  $\bullet$  Огрегулируйте высоту стопика с помощью вигиа таким образом, чтобы поверхность<br>  $\bullet$  Оренция находител
			- Не согнуты ли сенсорные пластины?
				- Если да, обратитесь в сервисную службу A&D.
			- Не происходит ли генерации пузырьков в образце вследствие разницы температур образца и внешней среды? Не происходит ли налипания пузырьков на сенсорные пластины?
			- Вязкость образца зависит от температуры.
			- Как правило, характеристики большинства жидкостей зависят от температуры, и вязкость может изменяться на -2 ~ -10% на градус Цельсия.
			- Вязкость образца зависит от плотности.
				- Вы не поделили дисплейное значение на плотность образца.
			- Не произошло ли опускания поверхности образца?
			- При большой продолжительности измерений может произойти испарение образца, при этом поверхность образца может опуститься. Постарайтесь уменьшить испарение и поддерживать поверхность образца в горизонтальном положении. **Неверные результаты измерений**<br>  $\times$  Некодится ли поверхность образца в середине узкой части сенсорных пластии?<br>
			• Форманд находиталь в середине узкой части сенсорных пластии сенсорных чтобы поверхность<br>  $\circ$  Образца? М Неверные результаты измерений измерений измерения в сервине узлай части свесорых тластии?<br>
			• Сторитнулист высок сточитель с помощью ните такие образца.<br>
			• Отдетном с помощью с помощью с помощью с помощью с помощью с пом **Hence the computer of the computer specifical strengtheness of the computer of the computer specifical strengtheness of the computer of the computer of the computer of the computer of the computer of the computer of the Hency metric is a supposite a**<br>  $\epsilon$  becomes more conservation of conservation in the conservation of conservations<br>  $\epsilon$  comparison in the conservation of conservation in the conservation of conservation of comparison i **Heappinsia praymetatus iconoperation**<br>  $\alpha$  incompositions component your concerns transmit component variables.<br>  $\alpha$  chromatic propriet is component variables to the chromatic component variables in the chromatic compo **Henephone praymatical statephone with determining the control of the control of the control of the control of the control of the control of the control of the control of the control of the control of the control of the c Measure payments in the properties** and the material and the properties are continued in the state of the material and the material and the material and the material and the material and the material and the material and  $\epsilon$  (Σρευμπίας που πολιτικού που πολιτικού που πολιτικού που πολιτικού που πολιτικού πολιτικού πολιτικού πολιτικού πολιτικού πολιτικού πολιτικού πολιτικού πολιτικού πολιτικού πολιτικού πολιτικού πολιτικού πολιτικού πολ We have a suppression of encodenar states of the material control of the material control of the material control of the material control of the material control of the material control of the material control of the ma У не солкули ли сейсорына е пластика)<br>
			• Е всли да, обратительс в осведении путанизма и сейсорина в солкосные пластики?<br>
			• Из происходит ли тенерации путанизма в образца вслесствие разницы температуры, и в взность<br>
			и им и внешней среды? Не происходит ли наличания лузырькая на свисомые пластикы?<br>
			• Вжисль образция зависит и технических следуется жанист от температуры, и власть может изменения на  $-2 - 10\%$  на прадус Цельсии.<br>
			• Важет изм может изменяться на -2 --10% на градуе Цельсия.<br>  $\bullet$  Вазие поделили дистейное значение на плотность образца.<br>  $\bullet$  Вы не поделили дистейное значение на плотность образца.<br>  $\bullet$  Пе посмощной придуписи, посмощное измене н  $\epsilon$  • При большой полужании повержности измерваний может произойти исларение образца, при<br>
			этом поверхность образца может притинъга. Постаранте уменьшить испарение образца, при<br>
			этом поверхность образца может притинъга.
				- Совпадают ли серийные номера основного устройства и устройства дисплея?
					- Основное устройство и устройство дисплея настраиваются попарно. Убедитесь, что серийные номера основного устройства и устройства дисплея совпадают.
				- Не находится ли вискозиметр в режиме удержания данных?
					- Чтобы выйти из режима удержания данных, нажмите клавишу HOLD.
					- Индикатор обработки мигает во время выполнения измерений.
				- Выполнена ли калибровка?
				- Если важно определить абсолютное значение вязкости, рекомендуется выполнять периодическую калибровку с помощью стандартной калибровочной жидкости. Constrainer navepapple inconsidering concerned by typologic manufactional proposition and the constrainer of the constrainer of the constrainer of the constrainer of the constrainer of the constrainer of the constrainer o • Ношань выйти из режима удержания данных, нажмите клавицу<br>• Индикатор обработки мигает во время выполнения измерений.<br>• Выполнена ли калибровка?<br>• Если важно определить абсолютное значение вяжости,<br>• рекомендуется выполн • Если налино определить абсолотное значение вязкости,<br>векомендуется выполнять периодическую калибровку с помощью стандартной<br>калибровочной жидкости.<br>Неверные значения температуры:<br> $\checkmark$  Правильно ли подключено устройство

### **Неверные значения температуры:**

- Правильно ли подключено устройство дисплея к основному устройству?
	- См. гл. "2-2 Установка вискозиметра" для правильного подключения устройства дисплея к основному устройству. Правильно ли подключено устройство дисплея к основному устройству?<br>
	• См. гл. "2-2 Установка вискозиметра" для правильного подключения устройства дисплея к основному устройству.<br>
	еобходимо измерить вязкость воды:<br>
	Если н

### **Необходимо измерить вязкость воды:**

 Если налить воду из-под крана непосредственно в чашку для образцов, происходит образование пузырьков на сенсорных пластинах из-за разницы в давлении и температуре, и www.aandd.ru www.aandd.ru www.aandd.ru www.aandd.ru

вязкость может увеличиться. Рекомендуется использовать дистиллированную или очищенную воду. WA WARD WARD WARD WARD WARD WARD WARD A COMMUNISMENT OF THE COMMUNISMENT OF THE COMMUNISMENT OF THE COMMUNISMENT OF THE COMMUNISMENT OF THE COMMUNISMENT OF THE COMMUNISMENT OF THE COMMUNISMENT OF THE COMMUNISMENT OF THE CO

 Если продолжительность измерений велика, вязкость образца может увеличиться в результате загрязнения воды. Периодически проверяйте качество воды. BRISKOCTЬ MOЖЕТ УВЕЛИЧИТЬСЯ. РЕКОМЕНДУЕТСЯ ИСПОЛЬЗОВАТЬ ДИСТИЛЛИРОВАННУЮ ИЛИ ВРАЗКОСТЬ МОЖЕТ УВЕЛИЧИТЬСЯ В ДЕЗИЛЬТАТЕ ЗАГРЯЗНЕНИЯ ВОДЫ. ПЕРИОДИЧЕСКИ ПРОВЕРЯЙТЕ КАЧЕСТВО ВОДЫ.

![](_page_51_Picture_263.jpeg)

### **14.Ссылка на методику поверки**

Поверка вибровискозиметра SV-10 производится в соответствии с методикой «Вибровискозиметры SV-10, SV-10A, SV-1A. Методика поверки», утвержденным ФГУ «Ростест-Москва» в 2008 году и являющейся приложение к Руководству по эксплуатации. При поверке необходимо применить: MAN САЛИ МАНА НА МЕТОДИКУ ПОВЕРКИ ПРОБРАЗИМЕННЫМ ФГУ «Вибровискозиметры SV-10, SV-10А, SV-1А. Методика поверки», утвержденным ФГУ MA 12. ОСЫЛКА НА МЕТОДИКУ ПОВЕРКИ<br>Поверка вибровискозиметра SV-10 производится в соответствии с методикой<br>«Вибровискозиметры SV-10, SV-10A, SV-1A. Методика поверки», утвержденным ФГУ<br>«Ростест-Москва» в 2008 году и являюще **14. ССЫЛКА НА МЕТОДИКУ ПОВЕРОКИ**<br>Поверка вибровискозиметра SV-10 производится в соответствии с методикой<br>«Вибровискозиметры SV-10, SV-10A, SV-1A. Методика поверки», утвержденным ФГУ<br>«Ростест-Москва» в 2008 году и являющ **14. Ссылка на методику поверки**<br>
поверка вибровискозиметра SV-10 производится в соответствии с методикой<br>
«Вибровискозиметры SV-10, SV-10. W-10A, SV-14. Методика поверки», утвержденным огу<br>
при поверке необходимо примен 14. ССЫЛКА НА МЕТОДИКУ ПОВЕРКИ<br>
поверка выбражискозыметра SV-10 производится в соответствии с методикой<br>
«Ростест-Москва» в 2006 году и являющейся приложение к Руховодству по эксплуатации.<br>
При поверке необходимо примени 14. ОСЪГЛИКА НА МЕТОДИКУ ПОВЕРИИ Мерова виброонскозиметра SV-10 производится в соответствии с методикой «Виформскозиметра SV-10 производится в соответствии от методикой «Ростест-Моска» в 2008 году и являющейся приложение **14. ССБІЛКА НА МЕТОДИХУ ПОВЕРХИ**<br>
Поверса мобровисисовичегов SV-10, SV-100, SV-100, Методика поверкия, утвержденным огу<br>
«Ротест-Можева» в 2006 году и являющейся приложение к Руководству по эксплуатации.<br>
При поверке не **14.**  $C$ **C+**  $C$  **MP (** $C$  **MP)**  $C$  MP ( $C$  MP) поверка и состоянился в состоетствии с истоликой семеронисоком в сути по поверка и со состоетствии с истоликом по  $C$ -<br>  $C$  MP ( $C$  MP) поверка необходимо применном.<br>
The повер **EARCESURE TELEMENOTOUKISY ITOISEEDIXY**<br>
Nearcon and provide consideration in a conservation is comparison in a term of the conservation of the conservation in a comparison in a comparison in a comparison in a comparison

- государственные стандартные образцы вязкости или градуировочные жидкости по МИ 1289-86;
- водяной термостат с погрешностью поддержания температуры ±0,1°С;
- термометр стеклянный с диапазоном 18,6-21,4°С и ц.д.0,05°С;
- термометр стеклянный с диапазоном 0-50°С и ц.д.0,1°С;

Поверка вибровискозиметра SV-100 осуществляется в соответствии с «Рекомендацией. ГСИ. Вибровискозиметры SV-100 фирмы «A&D Company Ltd.», Япония. Методика поверки», утвержденной ГЦИ СИ ВНИИР 7.10.2004г.

Основные средства поверки:

www.aandd.ru www.aandd.ru www.aandd.ru www.aandd.ru

- государственные стандартные образцы (ГСО) вязкости типа РЭВ, выпускаемые по ТУ 4381-00102566450-2000 ГУП ВНИИМ им. Д.И, Менделеева (г. С-Петербург);
- термометры ртутные ТЛ. С ценой деления 0,05°С и пределом измерений от 0°С до 100°С по ГОСТ 215-73
- водяной термостат с погрешностью поддержания заданной температуры ±0,02°С.

Межповерочный интервал - 1 год

### **15.Гарантийный и текущий ремонт**

### **15.1. Гарантийный ремонт**

### **Гарантийный срок:** 1 год.

Гарантийный ремонт включает в себя выполнение ремонтных работ и замену дефектных частей и не распространяется на детали отделки, элементы питания, расходные материалы и прочие детали, подверженные естественному износу.

*Не разбирайте самостоятельно вискозиметр, не пытайтесь производить ремонт своими силами.*

Изделие снимается с гарантии:

При наличии механических повреждений, при наличии постороннего вмешательства, при несоблюдении потребителем правил эксплуатации, при умышленной или ошибочной порче изделия, при попадании внутрь изделия посторонних предметов, жидкостей, насекомых, при выполнении ремонта в неавторизованных сервисных центрах и внесениях изменений в конструкцию прибора. **EXACUTED INTERNATION THE MOTOLINIXY ITOERD PIXA<br>
Closecon-common and the system of the common moments, a secretary of anticommon and depressed and comparison in the system and comparison in the system and of Photographic 14. CC**BJIRG H2 MCTOZUKY TOBERYX<br>
allognom mepositemasions sy-10 meaning-ruta a contentram c mempirical<br>
d.ru encode a contentral sy-10 meaning-ruta a contentral symptometric decompositem contentral symptometric decompos **14. CCSURE HE MOTOДИКУ ПОЕВРИЛ**<br>
whose antonnological sector consideration is considered.ru www.assetter consideration is the conservation is the conservation is the conservation of the conservation is the conservation o **14. CCSINKS HAMPIOLIKY INDEPTHE CONDUCT CONDUCT CONDUCTS CONDUCTS CONDUCTS CONDUCTS CONDUCTS CONDUCTS CONDUCTS CONDUCTS CONDUCTS CONDUCTS CONDUCTS CONDUCTS CONDUCTS CONDUCTS CONDUCTS CONDUCTS CONDUCTS CONDUCTS CONDUCTS C** of the controllent and a studies and the controllent and a studies of the controllent and a studies of the controllent and a studies of the controllent and a studies of the controllent and a studies of the controllent an w. Experience in the continuum of particular material continuum of the continuum of the continuum of the continuum of the continuum of the continuum of the continuum of the continuum of the continuum of the continuum of подарживающей и экономических совержания и совержания и совержания с совержания с совержания с совержания с совержания с совержания с совержания подарживания с совержания с совержания с совержания с совержания с совержан - посуларственные стандартные обращы (TCO) мазости типа P3B, выпускаемые по TY<br>
4381-010102269450-2000 Г/П ВИИМ мм. НИ, Миснопека продолжатись с C-Horeptopy);<br>
- применяты вутуные TT. С меней адтесния 0.05°С и продалок и и и потого деть советственно советственное и и и потоговления советственное и и и потого деть советственное советственное подобретных потоговления (вы советственное и советственное и советственное и советственное и совет 15.1. Гарантийный ремонт горантийный и текущий ремонт горантийный ремонт горантийный ремонт в свои выполнение весели высокополнение в свои высокополнение в свои высокополнение состояние с постояние и просторания постояни 15.1. Гарантийный ремонт<br>
Гарантийный ремонт включает в себя выполнение ремонтных работ и замену дефектных<br>
Частвой и не распространяется на детам отделям зления питания, расходные материалы и<br>
прочие детами, подверженны прочие детали, подверженные естественному износу.<br>
Не разбирайте самостлоятельно вискозиметр, не пытайтесь производить ремонт своими<br>
изделие, снимается с гарантии:<br>
При наличии механических повреждений, при наличии посто необликаении потребителем правил эксплуатации, при умышленной или ошибочном сревисных при выполнении ремонта в неавторизованных сервисных центрах и внесениях изменений в конструкцию прибора.<br>
15.2. Текущий ремонта в неавт

### **15.2. Текущий ремонт**

При поломке или отказе в работе изделия потребитель доставляет прибор продавцу или в авторизованный сервисный центр A&D.

Текущий ремонт изделия осуществляется только в авторизованных сервисных центрах (адреса и телефоны сервисных центров см. в гарантийном талоне или на сайте фирмы-поставщика). S.Z. Гекущий ремонт<br>При поломке или отказе в работе изделия потребитель доставляет прибор продавцу или в<br>вторизованный сервисный центра скущий ремонт изделия осуществляется только в авторизованных сервисных центрах<br>адреса

Фирма-производитель гарантирует выполнение гарантийных обязательств согласно статье 18 Закона РФ «О защите прав потребителей». поставщика).<br>poизводитель гарантирует выполнение гарантийных обязательств согласно статье 18<br>Ф «О защите прав потребителей».<br>52

### **16.Хранение и утилизация** www.aandd.ru www.aandd.ru www.aandd.ru www.aandd.ru

Хранение и утилизация прибора должна осуществляться в соответствии с ГОСТ 2.601-95 «**ЕСКД. Эксплуатационные документы».** ED AND TO AND TO WARRANG TO CONTROLLAND AND TO A CONTROLLAND AND TO A CONTROLLAND AND TO A CONTROLLAND AND TO A CONTROLLAND CONTROLLAND AND TO A CONTROLLAND AND TO A CONTROLLAND AND TO A CONTROLLAND AND TO A CONTROLLAND AN

*Хранения прибора*:

Температура хранения: от -10°С до 40°С.

Влажность воздуха: не менее 30%, не более 85%

*Утилизация:*

Прибор содержит материалы, которые можно перерабатывать и повторно использовать. Утилизация проводится в соответствии с местным законодательством. Xparenixe и утилизация прибора должна осуществляться в соответствии<br>c ГОСТ 2.601-95 «ЕСКД. Эксплуатационные документы».<br>*Xparenix прибора*:<br>*Nametrius прибора:*<br>*Manumaauus:*<br>При утилизация: не менее 30%, не более 85%<br>Упил Хранение и утилизация прибора должна ес**уществляться в соответствии**<br>
«ГОСТ 2.801-95 «ЕСКД. ЭКСПЛИЗИВА ЕСКДЕ В СОБРАНИЕ В ДРУМАНТЫ».<br> *Хранения прибора.*<br>
Температура хранения: от -10°С до 40°С.<br>
Влажность воздуха: не мен

При утилизации обращайтесь в специализированные организации по утилизации.

### **17.Основные технические характеристики**

![](_page_53_Picture_333.jpeg)

\* Предел допускаемой относительной погрешности вискозиметра SV-10 обеспечивается при разбивке диапазона измерений на 2 поддиапазона 0,3-1000 мПа·с и 1000-10000 мПа·с и калибровкой в соответствующем поддиапазоне по требованию потребителя. При сдачи прибора на поверку уведомляйте поверяющий орган о поверке в нужном поддиапазоне. По умолчанию при первичной поверке калибровка осуществляется в поддиапазоне 0,3-1000 мПа·с. www.aandd.ru www.aandd.ru www.aandd.ru www.aandd.ru www.aandd.ru www.aandd.ru www.aandd.ru www.aandd.ru

### **18. Спецификация производителя** www.aandd.ru

![](_page_54_Picture_493.jpeg)

\*1 Значение поле калибровки с использованием жидкости со стандартным значением вязкости, при

температуре от 20 ˚С до 30 ˚С без конденсации. Web or 20 °C до 30 °C без конденсации.<br>И измерения можно изменить на Пас.<br>1. What is a more wave with the Tac.

\*2 Единицу измерения можно изменить на Пас.

### **19. Дополнительные аксессуары**

### **Перечень дополнительных аксессуаров (не входят в комплект поставки)**

![](_page_55_Picture_391.jpeg)

### **AX-SV-33 Чашка для образцов (стандартная, 35-45мл).**

**Набор 10шт.**

www.aandd.ru www.aandd.ru www.aandd.ru www.aandd.ru

 Стандартная чашка для образцов (идентичные чашки входят в комплект поставки прибора SV)

(Поликарбонат, предел рабочих температур:120°С)

### **AX-SV-34 Малая чашка для образцов (10мл). Набор 10шт.**

- Используется при маленьком объеме образца.
- В комплект AX-SV-34 входит:

Малая чашка\* (объем:10мл) 10шт

Крышка малой чашки 10шт Стандартная чашка Милия 1 14

(Поликарбонат (все), предел рабочих температур:120°С)

\*Малая чашка погружается в стандартную чашку, отдельно не используется.

### **AX-SV-35 Стеклянная чашка для образцов (13мл). Набор**

- **1шт.**
- Стеклянная чашка используется для органических растворителей
- В комплект AX-SV-35 входит:
- Стеклянная чашка\* 1 илл. 1 илл. 1 илл. 1 илл. 1 илл. 1 илл. 1 илл. 1 илл. 1 илл. 1 илл. 1 илл. 1 илл. 1 илл. 1

(Стекло, предел рабочих температур 230°С.)

Держатель стеклянной чашки (нержавеющая сталь) 1шт

Стандартная чашка 1 илл. 1 илл. 1 илл. 1 илл. 1 илл. 1 илл. 1 илл. 1 илл. 1 илл. 1 илл. 1 илл. 1 илл. 1 илл. 1

(Поликарбонат, предел рабочих температур:120°С)

\*Стеклянная чашка погружается в стандартную чашку через держатель, отдельно не используется. (Стекло, предел рабочих температур 230°С.)<br>Держатель стеклянной чашки (нержавеющая сталь) 1шт<br>Стандартная чашка погружается в стандартную чашку через держатель,<br>отдельно не используется.<br>Поликарбонат, предел рабочих темпе WKAPOOHAT, ПРЕДЕЛ РАбОЧИХ ТЕМПЕРАТУР:120°С)<br>ЕЛЬНО НЕ ИСПОЛЬЗУЕТСЯ.<br>Дельно не используется.<br>Дельно не используется.

![](_page_55_Picture_27.jpeg)

 $AX-SV-33$  Чашка для образцов (стандартная, 35-45мл).<br>
Haбop 10urr.<br>
Changaprises «вышка для образцов (идентичные чашки<br>
школят и комплект поставил прибора SV)<br>
(Паписарбо-елт, предел рабочих температург 120°C).<br>  $X-SV-35$  М www.are in the matrix of the matrix of the matrix of the matrix of the matrix of the matrix of the matrix of the matrix of the matrix of the matrix of the matrix of the matrix of the matrix of the matrix of the matrix of West Warrior Maria Harm of Detail (The Construction of Detail Construction of Detail Construction of Detail Construction of Detail Construction of Detail Construction of Detail Construction of Detail Construction of Detail Explainers and units (Tonwaptors are company the company of the company of the company of the company of the company of the company of the company of the company of the company of the company of the company of the company Walliam Sultantian Schellers of the Channel Control of the Channel Control of the Channel Channel Control of the Channel Channel Channel Channel Channel Channel Channel Channel Channel Channel Channel Channel Channel Chann • Стеклянная чашка используется для органических<br>растворителей<br>В комплект AX-SV-35 входит:<br>Стеклянная чашка<br>(Стекло, предел рабочих температур 230°С.)<br>Держатель стеклянной чашки (нержавеющая сталь)<br>Стандартная чашка поруж

## **AX-SV-36 Ограничитель (фиксатор). Набор 1шт.** www.aandd.ru www.aandd.ru www.aandd.ru www.aandd.ru

 Используется для фиксации положения сенсорного устройства и сенсорных пластин таким образом, чтобы при многократном повторении теста исключить необходимость регулирования их положения относительно поверхности образца. Ниже показано, как установить ограничитель. AX-SV-36 Ограничитель (фиксатор). Набор 1шт.<br>• Используется для фиксации положения сенсорного устройства и<br>повторении текта исключить необходимость регулирования и необходим не положения сенсорных пластин таким образом, чт AX-SV-36 Ограничитель (фиксатор). Набор 1шт.<br>• Используется для фиксации положения сенсорного устройства и<br>сенсорных пластин таким образом, чтобы при многократном<br>повторении теста исключить необходимость регулирования их<br>

### **Как установить ограничитель:**

- 1 Снимите колпачок стойки прибора.
- 2 Поднимите рычаг таким образом, чтобы можно было снять сенсорое устройство.
- 3 Сжав зажимы, поднимите и снимите сенсорное устройство.
- Сжав зажимы ограничителя, установите его. При этом рычаг должен находиться на стойке прибора слева, если смотреть на нее спереди. Убедитесь, что направляющая, находящаяся на внутренней стенке ограничителя, попала в бороздку, имеющуюся на стойке.
- 5 Установите органичитель на нужную высоту. Поднимите рычаг, чтобы закрепить ограничитель.
- 6 Сжимая зажимы, установите на стойку сенсорное устройство.
- 7 Опускайте сенсорное устройство до тех пор, пока оно не соприкоснется с ограничителем.
- 8 Опустите рычаг, чтобы закркпить сенсорные пластины.
- 9 Установите колпачок стойки.

### **AX-SV-37 Комплект водяной рубашки. Набор 1шт.**

- Используется вместе с термостатом кюветой, поддерживающей на постоянном уровне температуру циркулирующего теплоносителя (термостат приобретается отдельно). Комплект водяной рубашки предназначен для поддержания постоянной температуры образца или для измерения вязкости при одновременном изменения температуры образца.
- Может также использоваться стеклянная чашка для образца (приобретается отдельно).

![](_page_56_Figure_16.jpeg)

www.aandd.ru

В комплект АХ-SV-37 входят: Водяная рубашка 1 шт. (Основной корпус: поликарбонат; герметик: силиконовая резина; шайба: нейлон) Маленькая чашка для образца\* 4 шт. (Поликарбонат; рабочая температура: max 120ºС) Крышка для маленькой чашки 4 шт. (Поликарбонат; рабочая температура: max 120ºС) винт 1 шт. (Винт: полицеталь; шайба: нейлон) \*Малая чашка погружается в водяную рубашку, отдельно не используется. www.aandd.ru www.aandd.ru www.aandd.ru www.aandd.ru B KOMITIEKT AX-SV-37 BXOДЯТ:<br>BOДЯНАЯ РУбАШКА И ПШТ.<br>(ОСНОВНОЙ КОРПУС: ПОЛИКАРБОНАТ; ГЕРМЕТИК: СИЛИКОНОВАЯ РЕЗИНА; ШАЙба: НЕЙЛОН) B ROZAPHAR AX-SV-37 BXOДЯТ:<br>
(ОСНОВНАЯ РУБОДИКА РОДАТ: ПОЛИКАРБОНАТ; ГЕРМЕТИК: СИЛИКОНОВАЯ РЕЗИНА; ШАЙБА: НЕЙЛОН)<br>
МАЛЕНЬКАЯ ЧАШКА ДЛЯ Образца<sup>2</sup> 4 ШТ.<br>
(Поликарбонат; рабочая температура: max 120°C)<br>
(Винт. полицеталь; ша B KOMMNERT AX-SV-37 BXOДЯТ:<br>
Водяная рубашка<br>
(Основной корпус: поликарбонат; герметик: силиконовая резина; шайба: нейлон)<br>
Маленькая чашка для маленькой чашки<br>
(Поликарбонат; рабочая температура: max 120°C)<br>
Крышка для ма B KOMMINERT AX-SV-37 BXOGIAT:<br>
BOZSHHRA PYÖGLUKA<br>
(Octobale M.Coris (Policine Californic Californic Californic Californic Californic Californic Californic Californic Californic Californic Californic Californic Californic C

![](_page_57_Picture_1.jpeg)

- Спецификация: Форсунка для циркуляции теплоносителя: Внешний диаметр 10.5 мм Рекомендуемый рукав: силиконовая трубка, внутренний диаметр 8 мм
- Из соображений безопасности рекомендуется применять фиксатор для трубок (доступный в продаже; размер зажима 11-20мм). Фиксатор предназначен для безопасного прикрепления рукава к форсунке.
- При использовании водяной рубашки убедитесь, что к ней не приложено никакого внутреннего давления, вызванного перегибом или блокированием трубок. Давление, приложенное к водяной рубашке, может вызвать ее повреждение. Tephocrafic Construction Construction Construction Construction Construction Construction Construction Construction Construction Construction Construction Construction Construction Construction Construction Construction C • Из соображений беловендуемый рукав. силимоновая трубка, внутренний диаметр в ми<br>
продаже: размер зажима 11-20мм), Фиксатор предназначен для безопасного прикрепления<br>
рукава к форсуме.<br>
• При использовании воднной рубашк • При использовании водяной рубашии убедитесь, что к ней не приложено никакого внутреннего<br>давления, вызванного перепибом или блокированием трубок. Давление, приложенное к<br>водяной рубашие, ножет вызвали е е повремдение.<br>
	- Если на дне водной рубашки установлен смеситель, вязкость образца может быть измерена непосредственно во время смешивания. Максимальное значение вязкости, которое может быть измерено, равно 1000 мПа·с. (только для SV-10). иепосредственно во время смешивания. Максимальное значение вязкости, которое может<br>
	быть измерено, равно 1000 мПа с. (только для SV-10).<br>
	Смеситель: VARIOMAG MICRO, производство Н+Р Labortechnic AG<br>
	Используйте поворотное

Смеситель: VARIOMAG MICRO, производство H+P Labortechnic AG Используйте поворотное устройство размером 6мм (длина) х 4 мм (диаметр).

### **AX-SV-38 Стеклянный контейнер для хранения (50мл). Набор 10 шт.**

- Предназначен для хранения образцовых сред
- Вязкость образца, содержащегося в контейнере, может быть измерена непосредственно. ProfonesyMie поворотное устроиство размером омм (длина) х 4 мм (диаметр).<br>
AX-SV-38 Стеклянный контейнер для хранения (50мл). Набор 10 шт.<br>
• Предназначен для хранения образцовых сред<br>
• Вязкость образца, содержащегося в • Вязкость образца, содержащегося в контеинере, может оыть<br>
измерена непосредственно.<br>
В комплект АХ-SV-38 входит:<br>
Стеклянный контейнер для хранения (ёмкость прибл. 50мл) 10 шт.<br>
(Боросиликатное стекло; рабочая температу

В комплект AX-SV-38 входит:

- Стеклянный контейнер для хранения (ѐмкость прибл. 50мл) 10 шт.
- (Боросиликатное стекло; рабочая температура: max 180ºС) Крышка 10 шт. WWW.AANDECHENIO, PAOOSAN FEWILEPATYPA. MIAX 160 C.)<br>ISTALLER: PAGOSAN TEMIEPATYPA: MIAX 160 C.)<br>And the Chenio, Paoosan FewilePatypa: Miax 160 C.)<br>10 L.T. (10 L.T. (10 L.T. (10 L.T. (10 L.T. (10 L.T. (10 L.T. (10 L.T. (10

(Полиэтилен; рабочая температура: max 80ºС)

![](_page_57_Picture_16.jpeg)

57  $M_{\rm M}$  aandd.ru w

### **20. Габаритные размеры** www.aandd.ru

![](_page_58_Figure_1.jpeg)

![](_page_58_Figure_2.jpeg)

![](_page_58_Figure_3.jpeg)

![](_page_58_Figure_4.jpeg)

- www.aandd.ru www.aandd.ru www.aandd.ru www.aandd.ru
	-
	-

y www.aandd.ru www.aandd.ru www.aandd.ru

![](_page_59_Picture_0.jpeg)

### ФИРМА-ИЗГОТОВИТЕЛЬ

3-23-14 Higashi-Ikebukuro, Toshima-ku, Tokyo 170-0013 JAPAN Telephone: [81] (3) 5391-6132 Fax: [81] (3) 5391-6148 W.andd.ru www.aandd.ru www.aandd.ru

### **<sup>Э</sup>**й **энд ДИ, Япония**

170-0013, Япония, г. Токио, Тошима-Ку, Хигаши-икебукуро, 3-23-14 Тел: [81](3)5391-6132 Факс: [81](3)53916148 WWW.aandd.ru www.aandd.ru www.aandd.ru www.aandd.ru www.aandd.ru www.aandd.ru www.aandd.ru www.aandd.ru www.aandd.ru www.aandd.ru www.aandd.ru www.aandd.ru www.aandd.ru www.aandd.ru www.aandd.ru www.aandd.ru www.aandd.ru w WWW.aandd.ru www.aandd.ru www.aandd.ru www.aandd.ru www.aandd.ru www.aandd.ru www.aandd.ru www.aandd.ru www.aandd.ru www.aandd.ru www.aandd.ru www.aandd.ru www.aandd.ru www.aandd.ru www.aandd.ru www.aandd.ru www.aandd.ru w WWW.aandd.ru WWW.aandd.ru WWW.aandd.ru WWW.aandd.ru WWW.aandd.ru WWW.aandd.ru WWW.aandd.ru WWW.aandd.ru WWW.aandd.ru WWW.aandd.ru WWW.aandd.ru WWW.aandd.ru WWW.aandd.ru WWW.aandd.ru WWW.aandd.ru WWW.aandd.ru WWW.aandd.ru W WWW.aandd.ru WWW.aandd.ru WWW.aandd.ru WWW.aandd.ru WWW.aandd.ru WWW.aandd.ru WWW.aandd.ru WWW.aandd.ru WWW.aandd.ru WWW.aandd.ru WWW.aandd.ru WWW.aandd.ru WWW.aandd.ru WWW.aandd.ru WWW.aandd.ru WWW.aandd.ru WWW.aandd.ru W WWW.aandd.ru www.aandd.ru www.aandd.ru www.aandd.ru www.aandd.ru www.aandd.ru www.aandd.ru www.aandd.ru www.aandd.ru www.aandd.ru www.aandd.ru www.aandd.ru www.aandd.ru www.aandd.ru www.aandd.ru www.aandd.ru www.aandd.ru w WWW.aandd.ru www.aandd.ru www.aandd.ru www.aandd.ru www.aandd.ru www.aandd.ru www.aandd.ru www.aandd.ru www.aandd.ru www.aandd.ru www.aandd.ru www.aandd.ru www.aandd.ru www.aandd.ru www.aandd.ru www.aandd.ru www.aandd.ru w WWW.aandd.ru www.aandd.ru www.aandd.ru www.aandd.ru www.aandd.ru www.aandd.ru www.aandd.ru www.aandd.ru www.aandd.ru www.aandd.ru www.aandd.ru www.aandd.ru www.aandd.ru www.aandd.ru www.aandd.ru www.aandd.ru www.aandd.ru w W.AANDARAANDARAANDARAANDARAANDARAANDARAANDARAANDARAANDARAANDARAANDARAANDARAANDARAANDARAANDARAANDARAANDARAANDARAANDARAANDARAANDARAANDARAANDARAANDARAANDARAANDARAANDARAANDARAANDARAANDARAANDARAANDARAANDARAANDARAANDARAANDARAAND www.aandd.ru www.aandd.ru www.aandd.ru www.aandd.ru WE CONSULTER AND CONTRACT AND CONTRACT AND CONTRACT AND CONTRACT AND CONTRACT AND CONTRACT AND CONTRACT AND CONTRACT AND CONTRACT AND CONTRACT AND CONTRACT AND CONTRACT AND CONTRACT AND CONTRACT AND CONTRACT AND CONTRACT WWW.ACCOMPUTER AREA CONDUCTIONS AND CONDUCTIONS AND CONDUCTIONS AND CONDUCTIONS AND CONDUCTIONS AND CONDUCTIONS AND CONDUCTIONS AND CONDUCTIONS AND CONDUCTIONS AND CONDUCTIONS AND CONDUCTIONS AND CONDUCTIONS AND CONDUCTION WWW.ABCHARA SHOW AND SERVER THE CONDUCTABLE REVENUES AND AND AND AND AND AND SHOW AND RUN WANTED THE CONDUCTABLE REVENUES AND CONDUCTABLE REVENUES AND CONDUCTABLE REVENUES AND REVENUES AND REVENUES AND REVENUES AND REVENUE WWW.ABD RUS CO., LTD, Russia<br>
WPMA-FIOCCO., LTD, Russia<br>
WPMA-FIOCCO., LTD, Russia<br>
WPMA-FIOCCOREUNA<br>
WPMA-FIOCCOREUNA<br>
WADSPRESS AND RUS CO., LTD, Russia<br>
Newspace, as ... 12 Kungero, Moscow, 121357 RUSSIA<br>
Newspace, 27,

ФИРМА-ПОСТАВЩИК

### **A&D RUS CO., LTD, Russia**

Vereyskaya st., 112 Kuncevo, Moscow, 121357 RUSSIA Tel: [7](495)937-33-44 Fax: [7](495)937-55-66

### **Компания Э**й **энд ДИ РУС, Россия**

121357, Россия, г. Москва, ул. Верейская, 112 квартал Кунцево Тел: [7](495)937-33-44 Факс: [7](495)937-55-66 WAD RUS CO., LTD, Russia<br>
Were, NAAD RUS CO., LTD, Russia<br>
New York (PI(495)937-55-66<br>
Nowmanus 30 3H<sub>44</sub> PM PYC, Poccus<br>
Rowmanus 30 3H<sub>44</sub> PM PYC, Poccus<br>
Rowmanus 30 3H<sub>44</sub> PM PYC, Poccus<br>
Rowmanus 30 3H<sub>44</sub> PM PYC, Poc NEW WARD CO., LTD, Russia<br>
Tel: (7)(495)937-33-44<br>
Fax: (7)(495)937-33-44<br>
Fax: (7)(495)937-33-44<br>
NOW ROWLER (POCOPIN F. MOCSERA), VI. Beperiodan, 112 keapran Kyruleso<br>
Ten: (7)(495)937-33-44<br>
Gence (7)(495)937-33-44<br>
Gen www.aandd.ru www.aandd.ru www.aandd.ru www.aandd.ru Per: [7](495)937-35-66<br>
Deakc: [7](495)937-35-66<br>
Deakc: [7](495)937-55-66<br>
Deakc: [7](495)937-55-66<br>
Deakc: [7](495)937-55-66<br>
Deakc: [7](495)937-55-66<br>
Deakc: [7](495)937-55-66<br>
Deakc: [7](495)937-55-66<br>
Deakc: [7](495)

Дата изготовления: Www.aandd.ru www.aandd.ru